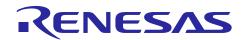

# e<sup>2</sup> studio 5.2.0.20

## Release Note

R20UT3907EE0100 Rev.1.00 Sept 19<sup>th</sup>, 2016

#### Introduction

This document outlines the device support, new features added in 5.2.0, fixed issues and open issues in e<sup>2</sup> studio 5.2.0.

#### **Contents**

| 1. | Product Information                        |    |
|----|--------------------------------------------|----|
|    | .1 Supported Operating Systems             |    |
|    | .2 Supported Toolchains                    |    |
| 2. | Device Support                             | 3  |
| 2. | .1 Project Generator Support               | 3  |
| 2. | .2 Code Generator Support                  | 9  |
| 3. | Smart Manual Support                       | 12 |
| 4. | What is new in 5.2.0?                      | 13 |
| 5. | Useful workarounds and information for 5.2 | 27 |
| 6. | Open Issues in 5.2.0.20                    | 31 |
| 7. | Appendix                                   | 48 |
| 7. | .1 Website and Support                     | 48 |

#### 1. Product Information

#### 1.1 Supported Operating Systems

These operating systems are officially supported by e2 studio:

- Windows 7 32-bit
- Windows 7 64-bit
- Windows 8.1 32-bit
- Windows 8.1 64-bit
- Windows 10 32-bit
- Windows 10 64-bit

### 1.2 Supported Toolchains

The following toolchains are supported in e<sup>2</sup> studio 5.2.

|        |             | Renesas     | Launchpad<br>GCC (*2) | Renesas GCC/<br>KPIT GCC (*3) | IAR (*4) | Green Hills (*5) |
|--------|-------------|-------------|-----------------------|-------------------------------|----------|------------------|
|        | RL78        | Yes (CC-RL) | No                    | Yes                           | Yes      | No               |
| ij.    | RX          | Yes (CC-RX) | No                    | Yes                           | Yes      | No               |
| Family | RH850       | No          | No                    | No                            | Yes      | Yes              |
| Device | RZ/ARM      | No          | No (*1 )              | Yes                           | Yes      | No               |
| De     | Synergy/ARM | No          | Yes                   | No                            | Yes      | No               |
| -      | SH          | Yes (SHC)   | No                    | Yes                           | No       | No               |

#### Note:

<sup>\*1:</sup> Converter is now available to convert RZ ARM-none GCC toolchain to use Launchpad GCC.

<sup>\*2:</sup> The GNU Launchpad toolchain is distributed via the <a href="www.launchpad.net">www.launchpad.net</a> website and is available here: <a href="https://launchpad.net/gcc-arm-embedded">https://launchpad.net/gcc-arm-embedded</a>.

<sup>\*3:</sup> Legacy KPIT GCC toolchains are now available from <a href="www.renesas-gcc.com">www.renesas-gcc.com</a>. In addition the latest RX and RL Renesas GCC toolchains are available from this website.

<sup>\*4:</sup> The IAR toolchain plugins are available via the Help->IAR Embedded Workshop plugin manager menu in e2 studio. These Eclipse plugins are provided by IAR and are not supported by Renesas.

<sup>\*5:</sup> The Green Hills toolchain plugins are available within the e² studio product. These plugins are provided by Green Hills and are not supported by Renesas.

## 2. Device Support

# 2.1 Project Generator Support

| CPU   | Family | Devices                                                                                                    |
|-------|--------|----------------------------------------------------------------------------------------------------|
|       | C1H    | R7F701260, R7F701270,(Debug Support Only)                                                                                                    |
|       | C1M    | R7F701263, R7F701271,(Debug Support Only)                                                                                                    |
|       | E1L    | R7F701201, R7F701205,(Debug Support Only)                                                                                                    |
|       | E1M-S  | R7F701202, R7F701204,(Debug Support Only)                                                                                                    |
|       | -      | R7F701Z05, R7F701Z06, R7F701Z07,(Debug Support Only)                                                                                                    |
|       | F1H    | R7F701501, R7F701502, R7F701503, R7F701506, R7F701507, R7F701508, R7F701511, R7F701512, R7F701513, (Debug Support Only)                                                                                                    |
|       | F1H-GW | R7F701521, R7F701522, R7F701524, R7F701525,(Debug<br>Support Only)                                                                                                    |
| RH850 | F1L    | R7F701002xAFP, R7F701003xAFP, R7F701006xAFP, R7F701007xAFP, R7F701008xAFP, R7F701009xAFP, R7F701010xAFP, R7F701011xAFP, R7F701012xAFP, R7F701013xAFP, R7F701014xAFP, R7F701015xAFP, R7F701016xAFP, R7F701017xAFP, R7F701018xAFP, R7F701019xAFP, R7F701020xAFP, R7F701021xAFP, R7F701022xAFP, R7F701022xAFP, R7F701022xAFP, R7F701022xAFP, R7F701025xAFP, R7F701025xAFP, R7F701025xAFP, R7F701028xAFP, R7F701029xAFP, R7F701030xAFP, R7F701032xAFP, R7F701032xAFP, R7F701034xAFP, R7F701040, R7F701041, R7F701042, R7F701043, R7F701044, R7F701045, R7F701046, R7F701052, R7F701053, R7F701054, R7F701055, R7F701056, R7F701057, (Debug Support Only) R7F701544, R7F701545, R7F701548, R7F701549, R7F701552, |
|       | F1M    | R7F701553, R7F701564, R7F701565, R7F701568, R7F701569, R7F701572, R7F701573, (Debug Support Only)                                                                                                    |
|       | P1M    | R7F701304, R7F701305, R7F701310, R7F701311, R7F701312, R7F701313, R7F701314, R7F701315, R7F701318, R7F701319, R7F701320, R7F701321, R7F701322, R7F701323,(Debug Support Only)                                                                                                    |
|       | -      | R7F701060xAFP, R7F701062xAFP, R7F701064xAFP, R7F701065xAFP, R7F701067xAFP, R7F701069xAFP, R7F701071xAFP,(Debug Support Only)                                                                                                    |
| RL78  | D1A    | R5F10CGB, R5F10CGC, R5F10CGD, R5F10CLD, R5F10CMD, R5F10CME, R5F10DGC, R5F10DGD, R5F10DGE, R5F10DLD, R5F10DLE, R5F10DMD, R5F10DME, R5F10DMF, R5F10DMG, R5F10DMJ, R5F10DPE, R5F10DPF, R5F10DPG, R5F10DPL, R5F10DSJ, R5F10DSK, R5F10DSL, R5F10TPJ                                                                                                    |
|       | F12    | R5F10968, R5F1096A, R5F1096B, R5F1096C, R5F1096D,<br>R5F1096E, R5F109AA, R5F109AB, R5F109AC, R5F109AD,<br>R5F109AE, R5F109BA, R5F109BB, R5F109BC, R5F109BD,<br>R5F109BE, R5F109GA, R5F109GB, R5F109GC, R5F109GD,                                                                                                    |

R5F109GE, R5F109LA, R5F109LB, R5F109LC, R5F109LD, R5F109LE

| F13         | R5F10A6A, R5F10A6C, R5F10A6D, R5F10A6E, R5F10AAA, R5F10AAC, R5F10AAD, R5F10AAE, R5F10ABA, R5F10ABC, R5F10ABD, R5F10ABE, R5F10AGA, R5F10AGC, R5F10AGD, R5F10AGE, R5F10AGF, R5F10AGG, R5F10ALC, R5F10ALD, R5F10ALE, R5F10ALF, R5F10ALG, R5F10AME, R5F10AMF, R5F10AMG, R5F10BAC, R5F10BAD, R5F10BAE, R5F10BAF, R5F10BAG, R5F10BBC, R5F10BBD, R5F10BBE, R5F10BBF, R5F10BBG, R5F10BGC, R5F10BGD, R5F10BGE, R5F10BGF, R5F10BGG, R5F10BLC, R5F10BLD, R5F10BMG                                                                                                    |
|-------------|----------------------------------------------------------------------------------------------------|
| F14         | R5F10PAD, R5F10PAE, R5F10PBD, R5F10PBE, R5F10PGD,<br>R5F10PGE, R5F10PGF, R5F10PGG, R5F10PGH, R5F10PGJ,<br>R5F10PLE, R5F10PLF, R5F10PLG, R5F10PLH, R5F10PLJ,<br>R5F10PME, R5F10PMF, R5F10PMG, R5F10PMH, R5F10PMJ,<br>R5F10PPE, R5F10PPF, R5F10PPG, R5F10PPH, R5F10PPJ                                                                                                    |
| F15         | R5F113GK, R5F113GL, R5F113LK, R5F113LL, R5F113MK,<br>R5F113ML, R5F113PG, R5F113PH, R5F113PJ, R5F113PK,<br>R5F113PL, R5F113TG, R5F113TH, R5F113TJ, R5F113TK,<br>R5F113TL                                                                                                    |
| F1A         | R5F114GC, R5F114GD, R5F114GE, R5F114GF, R5F114GG                                                                                                    |
| G10         | R5F10Y14, R5F10Y16, R5F10Y17, R5F10Y44, R5F10Y46,<br>R5F10Y47                                                                                                    |
| G11         | R5F1051A, R5F1054A, R5F1056A, R5F1057A, R5F1058A                                                                                                    |
| G12         | R5F10266, R5F10267, R5F10268, R5F10269, R5F1026A, R5F10277, R5F10278, R5F10279, R5F1027A, R5F102A7, R5F102A8, R5F102A9, R5F102AA, R5F10366, R5F10367, R5F10368, R5F10369, R5F1036A, R5F10377, R5F10378, R5F10379, R5F1037A, R5F103A7, R5F103A8, R5F103A9, R5F103AA                                                                                                    |
| <b>G</b> 13 | R5F1006A, R5F1006C, R5F1006D, R5F1006E, R5F1007A, R5F1007C, R5F1007D, R5F1007E, R5F1008A, R5F1008C, R5F1008D, R5F1008E, R5F100AA, R5F100AC, R5F100AD, R5F100AE, R5F100AF, R5F100AG, R5F100BD, R5F100BE, R5F100BF, R5F100BG, R5F100CA, R5F100CC, R5F100CD, R5F100CE, R5F100CF, R5F100CG, R5F100EA, R5F100EC, R5F100ED, R5F100EE, R5F100ED, R5F100EG, R5F100FD, R5F100FE, R5F100FF, R5F100FG, R5F100FD, R5F100FE, R5F100FF, R5F100FG, R5F100FD, R5F100FK, R5F100FL, R5F100GA, R5F100GC, R5F100GD, R5F100GE, R5F100GF, R5F100GG, R5F100GD, R5F100GE, R5F100GF, R5F100JC, R5F100JD, R5F100JE, R5F100JF, R5F100JF, R5F100JH, R5F100JJ, R5F100JK, R5F100JL, R5F100LC, R5F100LD, R5F100LF, R5F100LF, R5F100LF, R5F100MF, R5F100MF, R5F100 |

R5F100PK, R5F100PL, R5F100SH, R5F100SJ, R5F100SK, R5F100SL, R5F1016A, R5F1016C, R5F1016D, R5F1016E, R5F1017A, R5F1017C, R5F1017D, R5F1017E, R5F1018A, R5F1018C, R5F1018D, R5F1018E, R5F101AA, R5F101AC, R5F101AD, R5F101AE, R5F101AF, R5F101AG, R5F101BA, R5F101BC, R5F101BD, R5F101BE, R5F101BF, R5F101BG, R5F101CA, R5F101CC, R5F101CD, R5F101CE, R5F101CF, R5F101CG, R5F101EA, R5F101EC, R5F101ED, R5F101EE, R5F101EF, R5F101EG, R5F101EH, R5F101FA, R5F101FC, R5F101FD, R5F101FE, R5F101FF, R5F101FG, R5F101FH, R5F101FJ, R5F101FK, R5F101FL, R5F101GA, R5F101GC, R5F101GD, R5F101GE, R5F101GF, R5F101GG, R5F101GH, R5F101GJ, R5F101GK, R5F101GL, R5F101JC, R5F101JD, R5F101JE, R5F101JF, R5F101JG, R5F101JH, R5F101JJ, R5F101JK, R5F101JL, R5F101LC, R5F101LD, R5F101LE, R5F101LF, R5F101LG, R5F101LH, R5F101LJ, R5F101LK, R5F101LL, R5F101MF, R5F101MG, R5F101MH, R5F101MJ, R5F101MK, R5F101ML, R5F101PF, R5F101PG, R5F101PH, R5F101PJ, R5F101PK, R5F101PL, R5F101SH, R5F101SJ, R5F101SK, R5F101SL R5F104AA, R5F104AC, R5F104AD, R5F104AE, R5F104AF, R5F104AG, R5F104BA, R5F104BC, R5F104BD, R5F104BE, R5F104BF, R5F104BG, R5F104CA, R5F104CC, R5F104CD, R5F104CE, R5F104CF, R5F104CG, R5F104EA, R5F104EC, R5F104ED, R5F104EE, R5F104EF, R5F104EG, R5F104EH, R5F104FA, R5F104FC, R5F104FD, R5F104FE, R5F104FF, R5F104FG, R5F104FH, R5F104FJ, R5F104GA, R5F104GC, G14 R5F104GD, R5F104GE, R5F104GF, R5F104GG, R5F104GH, R5F104GJ, R5F104GK, R5F104GL, R5F104JC, R5F104JD, R5F104JE, R5F104JF, R5F104JG, R5F104JH, R5F104JJ, R5F104LC, R5F104LD, R5F104LE, R5F104LF, R5F104LG, R5F104LH, R5F104LJ, R5F104LK, R5F104LL, R5F104MF, R5F104MG, R5F104MH, R5F104MJ, R5F104MK, R5F104ML, R5F104PF, R5F104PG, R5F104PH, R5F104PJ, R5F104PK, R5F10E8A, R5F10E8C, R5F10E8D, R5F10E8E, R5F10EBA, G1A R5F10EBC, R5F10EBD, R5F10EBE, R5F10EGA, R5F10EGC, R5F10EGD, R5F10EGE, R5F10ELC, R5F10ELD, R5F10ELE G1C R5F10JBC, R5F10JGC, R5F10KBC, R5F10KGC G<sub>1</sub>D R5F11AGG, R5F11AGH, R5F11AGJ R5F10FLC, R5F10FLD, R5F10FLE, R5F10FMC, R5F10FMD, G1E R5F10FME R5F11B7C, R5F11B7E, R5F11BBC, R5F11BBE, R5F11BCC, G1F R5F11BCE, R5F11BGC, R5F11BGE, R5F11BLC, R5F11BLE R5F11EA8, R5F11EAA, R5F11EB8, R5F11EBA, R5F11EF8, G1G R5F11EFA G1H R5F11FLJ, R5F11FLK, R5F11FLL I1A R5F1076C, R5F107AC, R5F107AE, R5F107DE I<sub>1</sub>B R5F10MME, R5F10MMG, R5F10MPE, R5F10MPG

|    | I1C | R5F10NLE, R5F10NLG, R5F10NME, R5F10NMG, R5F10NMJ, R5F10NPG, R5F10NPJ                                                                                                    |
|----|-----|----------------------------------------------------------------------------------------------------|
|    | I1D | R5F11768, R5F1176A, R5F11778, R5F1177A, R5F117A8,<br>R5F117AA, R5F117AC, R5F117BA, R5F117BC, R5F117GA,<br>R5F117GC                                                                                                    |
| _  | I1E | R5F11CBC, R5F11CCC                                                                                                    |
| _  | L12 | R5F10RB8, R5F10RBA, R5F10RBC, R5F10RF8, R5F10RFA,<br>R5F10RFC, R5F10RG8, R5F10RGA, R5F10RGC, R5F10RJ8,<br>R5F10RJA, R5F10RJC, R5F10RLA, R5F10RLC                                                                                                    |
|    | L13 | R5F10WLA, R5F10WLC, R5F10WLD, R5F10WLE, R5F10WLF, R5F10WLG, R5F10WMA, R5F10WMC, R5F10WMD, R5F10WME, R5F10WMF, R5F10WMG                                                                                                    |
|    | L1A | R5F11MMD, R5F11MME, R5F11MMF, R5F11MPE, R5F11MPF<br>R5F11MPG                                                                                                    |
|    | L1C | R5F110ME, R5F110MF, R5F110MG, R5F110MH, R5F110MJ, R5F110NE, R5F110NF, R5F110NG, R5F110NH, R5F110NJ, R5F110PE, R5F110PF, R5F110PG, R5F110PH, R5F111PJ, R5F111ME, R5F111MF, R5F111MG, R5F111MH, R5F111NJ, R5F111PE, R5F111PF, R5F111PG, R5F111PH, R5F111PJ |
| _  | 110 | R5F51101, R5F51103, R5F51104, R5F51105, R5F5110H,<br>R5F5110J                                                                                                    |
|    | 111 | R5F51111, R5F51113, R5F51114, R5F51115, R5F51116,<br>R5F51117, R5F51118, R5F5111J                                                                                                    |
| _  | 113 | R5F51135, R5F51136, R5F51137, R5F51138                                                                                                    |
|    | 130 | R5F51303, R5F51305                                                                                                    |
|    | 210 | R5F52103, R5F52104, R5F52105, R5F52106, R5F52107,<br>R5F52108, R5F5210A, R5F5210B                                                                                                    |
| _  | 21A | R5F521A6, R5F521A7, R5F521A8                                                                                                    |
|    | 220 | R5F52201, R5F52203, R5F52205, R5F52206                                                                                                    |
| _  | 230 | R5F52305, R5F52306                                                                                                    |
| _  | 231 | R5F52315, R5F52316, R5F52317, R5F52318                                                                                                    |
| _  | 23T | R5F523T3, R5F523T5                                                                                                    |
| RX | 24T | R5F524T8, R5F524TA                                                                                                    |
|    | 610 | R5F56104, R5F56106, R5F56107, R5F56108                                                                                                    |
|    | 621 | R5F56216, R5F56217, R5F56218                                                                                                    |
| _  | 62G | R5F562G7, R5F562GA                                                                                                    |
|    | 62N | R5F562N7, R5F562N8                                                                                                    |
|    | 62T | R5F562T6, R5F562T7, R5F562TA                                                                                                    |
|    | 630 | R5F56307, R5F56308, R5F5630A, R5F5630B, R5F5630D,<br>R5F5630E                                                                                                    |
|    | 631 | R5F56316, R5F56317, R5F56318, R5F5631A, R5F5631B,<br>R5F5631D, R5F5631E, R5F5631F, R5F5631G, R5F5631J,<br>R5F5631K, R5F5631M, R5F5631MF, R5F5631N, R5F5631P,<br>R5F5631PF, R5F5631W, R5F5631Y, R5S56310                                                  |
| _  | 634 | R5F5634B, R5F5634B_5V, R5F5634D, R5F5634D_5V,<br>R5F5634E, R5F5634E_5V                                                                                                    |

|          | 63N       | R5F563NA, R5F563NB, R5F563ND, R5F563NE, R5F563NF,<br>R5F563NK, R5F563NW, R5F563NY                        |
|----------|-----------|----------------------------------------------------------------------------------------------------|
|          | 63T       | R5F563T4, R5F563T5, R5F563T6, R5F563TB, R5F563TB_5V, R5F563TC_5V, R5F563TE, R5F563TE_5V                  |
|          | 64M       | R5F564MF, R5F564MG, R5F564MJ, R5F564ML                                                                   |
|          | 651       | R5F56514, R5F56517, R5F56519                                                                             |
|          | 65N       | R5F565N4, R5F565N7, R5F565N9                                                                             |
|          | 71M       | R5F571MF, R5F571MG, R5F571MJ, R5F571ML                                                                   |
|          |           | R7S721000, R7S721000_DualSPI, R7S721001,                                                                 |
|          |           | R7S721001_DualSPI, R7S721010, R7S721010_DualSPI,                                                         |
|          | ۸1        | R7S721011, R7S721011_DualSPI, R7S721020,                                                                 |
|          | A1        | R7S721020_DualSPI, R7S721021, R7S721021_DualSPI,                                                         |
|          |           | R7S721030, R7S721030_DualSPI, R7S721031,                                                                 |
|          |           | R7S721031_DualSPI, R7S721034, R7S721034_DualSPI                                                          |
|          |           | R7S910001, R7S910002, R7S910006, R7S910007, R7S910011,                                                   |
| RZ       |           | R7S910013, R7S910015, R7S910015_M3, R7S910016,                                                           |
|          |           | R7S910016_M3, R7S910017, R7S910017_M3, R7S910018,                                                        |
|          |           | R7S910018_M3, R7S910025, R7S910026, R7S910027,                                                           |
|          | T1        | R7S910028, R7S910035, R7S910036, R7S910101, R7S910102,                                                   |
|          |           | R7S910106, R7S910107, R7S910111, R7S910113, R7S910115,                                                   |
|          |           | R7S910115_M3, R7S910116, R7S910116_M3, R7S910117,                                                        |
|          |           | R7S910117_M3, R7S910118, R7S910118_M3, R7S910125,                                                        |
|          |           | R7S910126, R7S910127, R7S910128, R7S910135, R7S910136                                                    |
|          |           | CUSTOM_DEVICE_1, SH-2A_C_1C3A_3, SH-2A_C_1C3A_4, SH-                                                     |
|          |           | 2A_C_1C3A_5, SH-2A_C_1C3A_6, SH-2A_C_1C3A_F, SH-                                                         |
|          |           | 2_CUSTOM_MCU, SH2A_CUSTOM_MCU1,                                                                          |
|          |           | SH2A_CUSTOM_SOC_1, SH2A_CUSTOM_SOC_2,                                                                    |
|          |           | SH2A_CUSTOM_SOC_3, SH2A_CUSTOM_SOC_4,                                                                    |
|          |           | SH2A_CUSTOM_SOC_5, SH70835A, SH70835R, SH70845A,                                                         |
|          |           | SH70845R, SH70855A, SH70855R, SH70865R, SH71243,                                                         |
|          |           | SH71253, SH71464R, SH71494A, SH71494R, SH7214,                                                           |
|          |           | SH72145AD, SH72145BD, SH72146AD, SH72146BD,                                                              |
|          |           | SH72147AD, SH72147BD, SH7215, SH72165BD, SH72166AD,                                                      |
|          |           | SH72166BD, SH72167AD, SH72167AD_Option, SH72167BD,                                                       |
|          |           | SH72265, SH72266, SH72267, SH72275, SH72276, SH72277,                                                    |
| SH       |           | SH72314L, SH72315A, SH72315L, SH72374A, SH72374B, SH72375B, SH72394A, SH72395A, SH72395B, SH72531,       |
| <b>.</b> |           | SH72531FCC, SH72531RFCC, SH72533, SH72533FCC,                                                            |
|          |           | SH72543R, SH72544R, SH72546R, SH72612, SH7261 FPULess,                                                   |
|          |           | SH72621, SH72622, SH72623, SH72624, SH72625, SH72626,                                                    |
|          |           | SH72621, SH72622, SH72632, SH72624, SH72641, SH72642,                                                    |
|          |           | SH72643, SH72644, SH72645, SH72646, SH72647, SH72660,                                                    |
|          |           | SH72661, SH72662, SH72663, SH72670, SH72671, SH72672,                                                    |
|          |           | SH72673, SH72680, SH72681, SH72691, SH7606, SH7618A,                                                     |
|          |           | SH7671, SH7672, SH7673, (Debug Support Only)                                                             |
|          |           |                                                                                                    |
|          | SH2       | SH7047F, SH70834A, SH70844A, SH70854A, SH70865A, SH71242, SH71252, SH7144F, SH7145F, SH71464A, SH71491R, |
|          |           | SH7615, SH7616, SH7618, SH7619                                                                           |
|          | SH2A-FPU  |                                                                                                    |
|          | JIIZA-FFU | SH72394B                                                                                                 |

| SH2a         SH7201, SH7203, SH72165AD, SH72546RFCC, SH72611, SH72620, SH72630, SH72640, SH72690, SH7670           SH2a (No FPU)         SH7206, SH7211, SH7243, SH7285, SH7286           R7FS124773A01CFM, R7FS124772A01CNB, R7FS124773A01CFM, R7FS124773A01CFM, R7FS124763A01CFM, R7FS124763A01CNB, R7FS124773A01CFL, R7FS124763A01CNE, R7FS124773A01CNE, R7FS124773A01CNE, R7FS124773A01CNE, R7FS124763A01CNE, R7FS124763A01CNE, R7FS124763A01CNE, R7FS124772A01CNE, R7FS124762A01CNE, R7FS124763A01CNE, R7FS124762A01CNE, R7FS124762A01CLM, R7FS124762A01CLM, R7FS124762A01CLM, R7FS3A77C2A01CLM, R7FS3A77C2A01CBD, R7FS3A77C2A01CBD, R7FS3A77C2A01CBD, R7FS3A77C2A01CNB, R7FS3A77C2A01CNB, R7FS7G27G2A01CBD, R7FS7G27G2A01CBD, R7FS7G27G2A01CBD, R7FS7G27G2A01CBG, R7FS7G27G2A01CBC, R7FS7G27G2A01CFC, R7FS7G27G2A01CFC, R7FS7G27G2A01CFC, R7FS7G27G2A01CFC, R7FS7G27G2A01CLK, R7FS7G27G2A01CLK, R7FS7G27G2A01CLK, R7FS7G27G2A01CLK, R7FS7G27G2A01CLK, R7FS7G27G2A01CFB |         |               |                                                       |
|----------------------------------------------------------------------------------------------------|---------|---------------|-------------------------------------------------------|
| R7FS124773A01CFM, R7FS124772A01CNB, R7FS124773A01CFM, R7FS124773A01CNB, R7FS124763A01CFM, R7FS124762A01CNB, R7FS124763A01CNB, R7FS124773A01CFL, R7FS124772A01CNE, R7FS124763A01CNE, R7FS124763A01CNE, R7FS124763A01CNE, R7FS124763A01CNE, R7FS124763A01CNE, R7FS124763A01CNF, R7FS124762A01CNF, R7FS124763A01CNF, R7FS124762A01CNF, R7FS124762A01CLM, R7FS124762A01CLM, R7FS124762A01CLM, R7FS3A77C2A01CLM, R7FS3A77C2A01CLM, R7FS3A77C3A01CFB, R7FS3A77C3A01CFM, R7FS3A77C3A01CFB, R7FS3A77C3A01CFM, R7FS3A77C3A01CNB, R7FS7G27H2A01CBD, R7FS7G27G2A01CBD, R7FS7G27H2A01CBG, R7FS7G27G2A01CBG, R7FS7G27H2A01CFC, R7FS7G27G3A01CFC, R7FS7G27H2A01CFC, R7FS7G27G3A01CFC, R7FS7G27H2A01CLK, R7FS7G27G2A01CLK,                                                                                                    |         | SH2a          |                                                       |
| R7FS124773A01CNB, R7FS124763A01CFM,   R7FS124762A01CNB, R7FS124763A01CNB, R7FS124773A01CFL,   R7FS124772A01CNE, R7FS124773A01CNE,   S124                                                                                                    | •       | SH2a (No FPU) | SH7206, SH7211, SH7243, SH7285, SH7286                |
| R7FS124762A01CNB,R7FS124763A01CNB, R7FS124773A01CFL, R7FS124772A01CNE, R7FS124773A01CNE, R7FS124773A01CNE, R7FS124763A01CFL, R7FS124762A01CNE, R7FS124763A01CNE, R7FS124762A01CNF, R7FS124763A01CNF, R7FS124762A01CNF, R7FS124763A01CNF, R7FS124762A01CLM, R7FS124762A01CLM    Synergy                                                                                                    |         |               | R7FS124773A01CFM, R7FS124772A01CNB,                   |
| Synergy *1  S3A7  R7FS124772A01CNE, ,R7FS124773A01CNE, R7FS124763A01CFL, R7FS124762A01CNE, R7FS124763A01CNE, R7FS124772A01CNF, R7FS124763A01CNF, R7FS124762A01CNF, R7FS124763A01CNF, R7FS124772A01CLM, R7FS124762A01CLM  R7FS124762A01CLM  87FS3A77C2A01CLK, R7FS3A77C3A01CFB, R7FS3A77C2A01CBJ, R7FS3A77C3A01CFP, R7FS3A77C2A01CLJ, R7FS3A77C3A01CFM, R7FS3A77C2A01CNB, R7FS7G27H2A01CBD, R7FS7G27G2A01CBD, R7FS7G27H2A01CBG, R7FS7G27G2A01CBG, R7FS7G27H2A01CFC, R7FS7G27H3A01CFC, R7FS7G27H2A01CFC, R7FS7G27G3A01CFC, R7FS7G27H2A01CLK, R7FS7G27G3A01CFC, R7FS7G27H2A01CLK, R7FS7G27G3A01CFC,                                                                                                    |         |               | R7FS124773A01CNB, R7FS124763A01CFM,                   |
| S124 R7FS124763A01CFL, R7FS124762A01CNE, R7FS124763A01CNE, R7FS124772A01CNF, R7FS124773A01CNF, R7FS124762A01CNF, R7FS124763A01CNF, R7FS124762A01CNF, R7FS124763A01CNF, R7FS124772A01CLM, R7FS124762A01CLM  87FS3A77C2A01CLK, R7FS3A77C3A01CFB, R7FS3A77C2A01CBJ, R7FS3A77C3A01CFP, R7FS3A77C2A01CLJ, R7FS3A77C3A01CFM, R7FS3A77C2A01CNB, R7FS7G27H2A01CBD, R7FS7G27G2A01CBD, R7FS7G27H2A01CBG, R7FS7G27G2A01CBG, R7FS7G27H2A01CFC, R7FS7G27G3A01CFC, R7FS7G27H2A01CFC, R7FS7G27G3A01CFC, R7FS7G27H2A01CLK, R7FS7G27G3A01CFC, R7FS7G27H2A01CLK, R7FS7G27G3A01CFC, R7FS7G27H2A01CLK, R7FS7G27G2A01CLK,                                                                                                    |         |               | R7FS124762A01CNB,R7FS124763A01CNB, R7FS124773A01CFL,  |
| R7FS124763A01CNE, R7FS124772A01CNF, R7FS124773A01CNF, R7FS124762A01CNF, R7FS124763A01CNF, R7FS124772A01CLM, R7FS124763A01CNF, R7FS124772A01CLM, R7FS124762A01CLM  87FS3A77C2A01CLK, R7FS3A77C3A01CFB, R7FS3A77C2A01CBJ, R7FS3A77C3A01CFP, R7FS3A77C2A01CLJ, R7FS3A77C3A01CFM, R7FS3A77C2A01CNB, R7FS3A77C3A01CNB  R7FS7G27H2A01CBD, R7FS7G27G2A01CBD, R7FS7G27H2A01CBG, R7FS7G27G2A01CBG, R7FS7G27H2A01CFC, R7FS7G27G3A01CFC, R7FS7G27G2A01CFC, R7FS7G27G3A01CFC, R7FS7G27H2A01CLK, R7FS7G27G2A01CLK,                                                                                                    |         |               | R7FS124772A01CNE, ,R7FS124773A01CNE,                  |
| Synergy *1  Synergy *1  S3A7  R7FS124773A01CNF, R7FS124762A01CNF, R7FS124763A01CNF, R7FS124772A01CLM, R7FS124762A01CLM  R7FS3A77C2A01CLK, R7FS3A77C3A01CFB, R7FS3A77C2A01CBJ, R7FS3A77C3A01CFP, R7FS3A77C2A01CLJ, R7FS3A77C3A01CFM, R7FS3A77C2A01CNB, R7FS3A77C3A01CNB  R7FS7G27H2A01CBD, R7FS7G27G2A01CBD, R7FS7G27H2A01CBG, R7FS7G27G2A01CBG, R7FS7G27H2A01CFC, R7FS7G27H3A01CFC, R7FS7G27H2A01CFC, R7FS7G27G3A01CFC, R7FS7G27H2A01CLK, R7FS7G27G2A01CLK,                                                                                                    |         | S124          | R7FS124763A01CFL, R7FS124762A01CNE,                   |
| Synergy *1  S3A7  R7FS124763A01CNF, R7FS124772A01CLM, R7FS124762A01CLM  R7FS3A77C2A01CLK, R7FS3A77C3A01CFB, R7FS3A77C2A01CBJ, R7FS3A77C3A01CFP, R7FS3A77C2A01CLJ, R7FS3A77C3A01CFM, R7FS3A77C2A01CNB, R7FS3A77C3A01CNB  R7FS7G27H2A01CBD, R7FS7G27G2A01CBD, R7FS7G27H2A01CBG, R7FS7G27G2A01CBG, R7FS7G27H2A01CFC, R7FS7G27H3A01CFC, R7FS7G27H2A01CFC, R7FS7G27G3A01CFC, R7FS7G27H2A01CLK, R7FS7G27G2A01CLK,                                                                                                    |         |               | R7FS124763A01CNE, R7FS124772A01CNF,                   |
| Synergy *1         R7FS124762A01CLM           *1         R7FS3A77C2A01CLK, R7FS3A77C3A01CFB, R7FS3A77C2A01CLJ, R7FS3A77C3A01CFM, R7FS3A77C3A01CFM, R7FS3A77C2A01CNB, R7FS3A77C3A01CNB           R7FS7G27H2A01CBD, R7FS7G27G2A01CBD, R7FS7G27H2A01CBG, R7FS7G27H2A01CFC, R7FS7G27H3A01CFC, R7FS7G27H3A01CFC, R7FS7G27G2A01CFC, R7FS7G27G2A01CLK, R7FS7G27G2A01CLK,                                                                                                    |         |               | R7FS124773A01CNF, R7FS124762A01CNF,                   |
| Synergy *1           S3A7         R7FS3A77C2A01CLK, R7FS3A77C3A01CFB, R7FS3A77C2A01CLJ, R7FS3A77C3A01CFM, R7FS3A77C2A01CNB, R7FS3A77C3A01CFM, R7FS3A77C2A01CNB, R7FS7G27H2A01CBD, R7FS7G27H2A01CBD, R7FS7G27H2A01CBG, R7FS7G27H2A01CBG, R7FS7G27H2A01CFC, R7FS7G27H3A01CFC, R7FS7G27H2A01CFC, R7FS7G27H3A01CFC, R7FS7G27G2A01CK, R7FS7G27G2A01CLK,                                                                                                    |         |               | R7FS124763A01CNF, R7FS124772A01CLM,                   |
| *1  S3A7  R7FS3A77C2A01CLK, R7FS3A77C3A01CFB, R7FS3A77C2A01CLJ, R7FS3A77C3A01CFP, R7FS3A77C2A01CLJ, R7FS3A77C3A01CFM, R7FS3A77C2A01CNB, R7FS3A77C3A01CNB  R7FS7G27H2A01CBD, R7FS7G27G2A01CBD, R7FS7G27H2A01CBG, R7FS7G27G2A01CBG, R7FS7G27H2A01CFC, R7FS7G27H3A01CFC, R7FS7G27G2A01CFC,R7FS7G27G3A01CFC, R7FS7G27H2A01CLK, R7FS7G27G2A01CLK,                                                                                                    | Cuporqu |               | R7FS124762A01CLM                                      |
| S3A7  R7FS3A77C2A01CBJ, R7FS3A77C3A01CFP, R7FS3A77C2A01CLJ, R7FS3A77C3A01CFM, R7FS3A77C2A01CNB, R7FS3A77C3A01CNB  R7FS7G27H2A01CBD, R7FS7G27G2A01CBD, R7FS7G27H2A01CBG, R7FS7G27G2A01CBG, R7FS7G27H2A01CFC, R7FS7G27H3A01CFC, R7FS7G27G2A01CFC,R7FS7G27G3A01CFC, R7FS7G27H2A01CLK, R7FS7G27G2A01CLK,                                                                                                    |         |               | R7FS3A77C2A01CLK, R7FS3A77C3A01CFB,                   |
| R7FS3A77C3A01CFM, R7FS3A77C2A01CNB, R7FS3A77C3A01CNB  R7FS7G27H2A01CBD, R7FS7G27G2A01CBD, R7FS7G27H2A01CBG, R7FS7G27G2A01CBG, R7FS7G27H2A01CFC, R7FS7G27H3A01CFC, R7FS7G27G2A01CFC,R7FS7G27G3A01CFC, R7FS7G27H2A01CLK, R7FS7G27G2A01CLK,                                                                                                    | . 1     | S3A7          | R7FS3A77C2A01CBJ, R7FS3A77C3A01CFP, R7FS3A77C2A01CLJ, |
| R7FS7G27H2A01CBD, R7FS7G27G2A01CBD, R7FS7G27H2A01CBG, R7FS7G27G2A01CBG, R7FS7G27H2A01CFC, R7FS7G27H3A01CFC, R7FS7G27G2A01CFC,R7FS7G27G3A01CFC, R7FS7G27H2A01CLK, R7FS7G27G2A01CLK,                                                                                                    |         |               | R7FS3A77C3A01CFM, R7FS3A77C2A01CNB,                   |
| R7FS7G27H2A01CBG, R7FS7G27G2A01CBG, R7FS7G27H2A01CFC, R7FS7G27H3A01CFC, R7FS7G27G2A01CFC,R7FS7G27G3A01CFC, R7FS7G27H2A01CLK, R7FS7G27G2A01CLK,                                                                                                    |         |               | R7FS3A77C3A01CNB                                      |
| R7FS7G27H2A01CFC, R7FS7G27H3A01CFC, R7FS7G27G2A01CFC,R7FS7G27G3A01CFC, R7FS7G27H2A01CLK, R7FS7G27G2A01CLK,                                                                                                    |         |               | R7FS7G27H2A01CBD, R7FS7G27G2A01CBD,                   |
| R7FS7G27G2A01CFC,R7FS7G27G3A01CFC,<br>R7FS7G27H2A01CLK, R7FS7G27G2A01CLK,                                                                                                    |         |               | R7FS7G27H2A01CBG, R7FS7G27G2A01CBG,                   |
| R7FS7G27G2A01CFC,R7FS7G27G3A01CFC,<br>R7FS7G27H2A01CLK, R7FS7G27G2A01CLK,                                                                                                    |         | \$762         | R7FS7G27H2A01CFC, R7FS7G27H3A01CFC,                   |
| ·                                                                                                    |         | S/G2          | R7FS7G27G2A01CFC,R7FS7G27G3A01CFC,                    |
| R7FS7G27H3A01CFB, R7FS7G27G3A01CFB                                                                                                    |         |               | R7FS7G27H2A01CLK, R7FS7G27G2A01CLK,                   |
|                                                                                                    |         |               | R7FS7G27H3A01CFB, R7FS7G27G3A01CFB                    |

Note: \*1: The Synergy Software Package (SSP) can supply additional Synergy device support. Please check the release note for the SSP version you are using for additional device support.

# 2.2 Code Generator Support

| СРИ  | Family | Devices                                                                                                    |
|------|--------|----------------------------------------------------------------------------------------------------|
|      | D1A    | R5F10CGB, R5F10CGC, R5F10CGD, R5F10CLD, R5F10CMD, R5F10CME, R5F10DGC, R5F10DGD, R5F10DGE, R5F10DLD, R5F10DLE, R5F10DMD, R5F10DME, R5F10DMF, R5F10DMG, R5F10DMJ, R5F10DPE, R5F10DPF, R5F10DPG, R5F10DPJ, R5F10DPJ                                                                                                    |
|      | F12    | R5F10968, R5F1096A, R5F1096B, R5F1096C, R5F1096D, R5F1096E,<br>R5F109AA, R5F109AB, R5F109AC, R5F109AD, R5F109AE, R5F109BA,<br>R5F109BB, R5F109BC, R5F109BD, R5F109BE, R5F109GA, R5F109GB,<br>R5F109GC, R5F109GD, R5F109GE, R5F109LA, R5F109LB, R5F109LC,<br>R5F109LD, R5F109LE                                                                                                    |
| RL78 | F13    | R5F10A6A, R5F10A6C, R5F10A6D, R5F10A6E, R5F10AAA, R5F10AAC, R5F10AAD, R5F10AAE, R5F10ABA, R5F10ABC, R5F10ABD, R5F10ABE, R5F10AGA, R5F10AGC, R5F10AGD, R5F10AGE, R5F10AGF, R5F10AGG, R5F10ALC, R5F10ALD, R5F10ALE, R5F10ALF, R5F10ALG, R5F10AME, R5F10AMF, R5F10AMG, R5F10BAC, R5F10BAD, R5F10BAE, R5F10BAF, R5F10BAG, R5F10BBC, R5F10BBD, R5F10BBE, R5F10BBG, R5F10BGC, R5F10BGD, R5F10BGE, R5F10BGF, R5F10BGG, R5F10BLC, R5F10BLD, R5F10BLE, R5F10BLF, R5F10BLG, R5F10BMF, R5F10BMG |
|      | F14    | R5F10PAD, R5F10PAE, R5F10PBD, R5F10PBE, R5F10PGD, R5F10PGE, R5F10PGF, R5F10PGG, R5F10PGH, R5F10PGJ, R5F10PLE, R5F10PLF, R5F10PLG, R5F10PLH, R5F10PLJ, R5F10PME, R5F10PMF, R5F10PMG, R5F10PMH, R5F10PMJ, R5F10PPE, R5F10PPF, R5F10PPG, R5F10PPH, R5F10PPJ                                                                                                    |
|      | F15    | R5F113GK, R5F113GL, R5F113LK, R5F113LL, R5F113MK, R5F113ML, R5F113PG, R5F113PH, R5F113PJ, R5F113PK, R5F113PL, R5F113TG, R5F113TH, R5F113TJ, R5F113TK, R5F113TL                                                                                                    |
|      | G10    | R5F10Y14, R5F10Y16, R5F10Y17, R5F10Y44, R5F10Y46, R5F10Y47                                                                                                    |
|      | G11    | R5F1056A, R5F1057A, R5F1058A                                                                                                    |
|      | G12    | R5F10266, R5F10267, R5F10268, R5F10269, R5F1026A, R5F10277, R5F10278, R5F10279, R5F1027A, R5F102A7, R5F102A8, R5F102A9, R5F102AA, R5F10366, R5F10367, R5F10368, R5F10369, R5F1036A, R5F10377, R5F10378, R5F10379, R5F1037A, R5F103A7, R5F103A8, R5F103A9, R5F103AA                                                                                                    |

R5F1006A, R5F1006C, R5F1006D, R5F1006E, R5F1007A, R5F1007C, R5F1007D, R5F1007E, R5F1008A, R5F1008C, R5F1008D, R5F1008E, R5F100AA, R5F100AC, R5F100AD, R5F100AE, R5F100AF, R5F100AG, R5F100BA, R5F100BC, R5F100BD, R5F100BE, R5F100BF, R5F100BG, R5F100CA, R5F100CC, R5F100CD, R5F100CE, R5F100CF, R5F100CG, R5F100EA, R5F100EC, R5F100ED, R5F100EE, R5F100EF, R5F100EG, R5F100EH, R5F100FA, R5F100FC, R5F100FD, R5F100FE, R5F100FF, R5F100FG, R5F100FH, R5F100FJ, R5F100FK, R5F100FL, R5F100GA, R5F100GC, R5F100GD, R5F100GE, R5F100GF, R5F100GG, R5F100GH, R5F100GJ, R5F100GK, R5F100GL, R5F100JC, R5F100JD, R5F100JE, R5F100JF, R5F100JG, R5F100JH, R5F100JJ, R5F100JK, R5F100JL, R5F100LC, R5F100LD, R5F100LE, R5F100LF, R5F100LG, R5F100LH, R5F100LJ, R5F100LK, R5F100LL, R5F100MF, R5F100MG, R5F100MH, R5F100MJ, R5F100MK, R5F100ML, R5F100PF, R5F100PG, R5F100PH, R5F100PJ, R5F100PK, R5F100PL, R5F100SH, R5F100SJ, R5F100SK, R5F100SL, R5F1016A, R5F1016C, R5F1016D, R5F1016E, R5F1017A, R5F1017C, R5F1017D, R5F1017E, R5F1018A, R5F1018C, R5F1018D, R5F1018E, R5F101AA, R5F101AC, R5F101AD, R5F101AE, R5F101AF, R5F101AG, R5F101BA, R5F101BC, R5F101BD, R5F101BE, R5F101BF, R5F101BG, R5F101CA, R5F101CC, R5F101CD, R5F101CE, R5F101CF, R5F101CG, R5F101EA, R5F101EC, R5F101ED, R5F101EE, R5F101EF, R5F101EG, R5F101EH, R5F101FA, R5F101FC, R5F101FD, R5F101FE, R5F101FF, R5F101FG, R5F101FH, R5F101FJ, R5F101FK, R5F101FL, R5F101GA, R5F101GC, R5F101GD, R5F101GE, R5F101GF, R5F101GG, R5F101GH, R5F101GJ, R5F101GK, R5F101GL, R5F101JC, R5F101JD, R5F101JE, R5F101JF, R5F101JG, R5F101JH, R5F101JJ, R5F101JK, R5F101JL, R5F101LC, R5F101LD, R5F101LE, R5F101LF, R5F101LG, R5F101LH, R5F101LJ, R5F101LK, R5F101LL, R5F101MF, R5F101MG, R5F101MH, R5F101MJ, R5F101MK, R5F101ML, R5F101PF, R5F101PG, R5F101PH, R5F101PJ, R5F101PK, R5F101PL, R5F101SH, R5F101SJ, R5F101SK, R5F101SL R5F104AA, R5F104AC, R5F104AD, R5F104AE, R5F104AF, R5F104AG, R5F104BA, R5F104BC, R5F104BD, R5F104BE, R5F104BF, R5F104BG, R5F104CA, R5F104CC, R5F104CD, R5F104CE, R5F104CF, R5F104CG, R5F104EA, R5F104EC, R5F104ED, R5F104EE, R5F104EF, R5F104EG, R5F104EH, R5F104FA, R5F104FC, R5F104FD, R5F104FE, R5F104FF, R5F104FG, R5F104FH, R5F104FJ, R5F104GA, R5F104GC, R5F104GD, R5F104GE, R5F104GF, R5F104GG, R5F104GH, R5F104GJ, R5F104GK, R5F104GL, R5F104JC, R5F104JD, R5F104JE, R5F104JF, R5F104JG, R5F104JH, R5F104JJ, R5F104LC, R5F104LD, R5F104LE, R5F104LF, R5F104LG, R5F104LH, R5F104LJ, R5F104LK, R5F104LL, R5F104MF, R5F104MG, R5F104MH, R5F104MJ, R5F104MK, R5F104ML, R5F104PF, R5F104PG, R5F104PH, R5F104PJ, R5F104PK, R5F104PL R5F10E8A, R5F10E8C, R5F10E8D, R5F10E8E, R5F10EBA, R5F10EBC, R5F10EBD, R5F10EBE, R5F10EGA, R5F10EGC, R5F10EGD, R5F10EGE, R5F10ELC, R5F10ELD, R5F10ELE R5F10JBC, R5F10JGC, R5F10KBC, R5F10KGC R5F11AGG, R5F11AGH, R5F11AGJ R5F10FLC, R5F10FLD, R5F10FLE, R5F10FMC, R5F10FMD, R5F10FME

G14

G1A

G1C

G<sub>1</sub>D

G1E

G13

| GIF '              |     | R5F11B7C, R5F11B7E, R5F11BBC, R5F11BBE, R5F11BCC, R5F11BCE, R5F11BGC, R5F11BGE, R5F11BLC, R5F11BLE                                                                                                    |  |  |
|--------------------|-----|----------------------------------------------------------------------------------------------------|--|--|
| G1G I              |     | R5F11EA8, R5F11EAA, R5F11EB8, R5F11EBA, R5F11EF8, R5F11EFA                                                                                                    |  |  |
| G1H                |     | R5F11FLJ, R5F11FLK, R5F11FLL                                                                                                    |  |  |
| I1A                |     | R5F1076C, R5F107AC, R5F107AE, R5F107DE                                                                                                    |  |  |
|                    | I1B | R5F10MME, R5F10MMG, R5F10MPE, R5F10MPG                                                                                                    |  |  |
|                    | I1C | R5F10NLE, R5F10NLG, R5F10NME, R5F10NMG, R5F10NMJ, R5F10NPJ                                                                                                    |  |  |
|                    | I1D | R5F11768, R5F1176A, R5F11778, R5F1177A, R5F117A8, R5F117AA, R5F117AC, R5F117BA, R5F117BC, R5F117GA, R5F117GC                                                                                           |  |  |
|                    | I1E | R5F11CBC, R5F11CCC                                                                                                    |  |  |
|                    | L12 | R5F10RB8, R5F10RBA, R5F10RBC, R5F10RF8, R5F10RFA, R5F10RFC, R5F10RG8, R5F10RGA, R5F10RGC, R5F10RJ8, R5F10RJA, R5F10RJC, R5F10RLA, R5F10RLC                                                             |  |  |
|                    | L13 | R5F10WLA, R5F10WLC, R5F10WLD, R5F10WLE, R5F10WLF, R5F10WLG, R5F10WMA, R5F10WMC, R5F10WMD, R5F10WME, R5F10WMF, R5F10WMG                                                                                 |  |  |
|                    | L1A | R5F11MMD, R5F11MME, R5F11MMF, R5F11MPE, R5F11MPF, R5F11MPG                                                                                                    |  |  |
|                    | L1C | R5F110ME, R5F110MF, R5F110MG, R5F110MH, R5F110MJ, R5F110PE, R5F110PF, R5F110PG, R5F110PH, R5F110PJ, R5F111ME, R5F111MF, R5F111MG, R5F111MH, R5F111MJ, R5F111PE, R5F111PF, R5F111PG, R5F111PH, R5F111PJ |  |  |
|                    | 110 | R5F51101, R5F51103, R5F51104, R5F51105, R5F5110H, R5F5110J                                                                                                    |  |  |
|                    | 111 | R5F51111, R5F51113, R5F51114, R5F51115, R5F51116, R5F51117, R5F51118, R5F5111J                                                                                                    |  |  |
| 113 R5F51135, R5F5 |     | R5F51135, R5F51136, R5F51137, R5F51138                                                                                                    |  |  |
| <del></del>        |     | R5F51303, R5F51305                                                                                                    |  |  |
|                    | 230 | R5F52305, R5F52306                                                                                                    |  |  |
|                    | 231 | R5F52315, R5F52316, R5F52317, R5F52318                                                                                                    |  |  |
|                    | 23T | R5F523T3, R5F523T5                                                                                                    |  |  |
|                    | 24T | R5F524T8, R5F524TA                                                                                                    |  |  |
|                    | 64M | R5F564MF, R5F564MG, R5F564MJ, R5F564ML                                                                                                    |  |  |
|                    |     | R5F56514, R5F56517, R5F56519                                                                                                    |  |  |
|                    | 65N | R5F565N4, R5F565N7, R5F565N9                                                                                                    |  |  |
| RX                 | 71M | R5F571MF, R5F571MG, R5F571MJ, R5F571ML                                                                                                    |  |  |
|                    |     | R7S910001, R7S910002, R7S910006, R7S910007, R7S910011,                                                                                                    |  |  |
|                    |     | R7S910013, R7S910015, R7S910016, R7S910017, R7S910018,                                                                                                    |  |  |
|                    |     | R7S910025, R7S910026, R7S910027, R7S910028, R7S910035,                                                                                                    |  |  |
|                    |     | R7S910036, R7S910101, R7S910102, R7S910106, R7S910107,                                                                                                    |  |  |
|                    |     | R7S910111, R7S910113, R7S910115, R7S910116, R7S910117,                                                                                                    |  |  |
| RZ                 | T1  | R7S910118, R7S910125, R7S910126, R7S910127, R7S910128, R7S910135, R7S910136                                                                                                    |  |  |
| 114                | 1.1 | 11/3310133, 11/3310130                                                                                                    |  |  |

### 3. Smart Manual Support

Smart manual support is delivered independently of  $e^2$  studio releases when available. The following devices are available as of the  $6^{th}$  of October, 2016.

- RX62G
- RX62T
- RX63N
- RX63T
- RX64M
- RX71M
- RX110
- RX111
- RX113
- RX210
- RX220
- RX631
- RX651

#### 4. What is new in 5.2.0?

## **Device** Component Description This improvement adds further support for CoreSight ITM features to ARM Synergy CoreSight e2 studio for ARM Synergy devices. ITM In particular, there is the addition of timestamp support and integration of this data into the new Control Flow Trace Compass view. This feature enables PC sampling which then will return the PC location at a user defined interval. The program flow at each of these intervals is then graphed. The PC sampling is setup from the CoreSight ITM Trace Settings Dialog. These settings are accessed via the settings button on the CoreSight ITM Live Trace Console. ARM CoreSight ITM Trace Settings PC Sampling Resolution (Cycle/sample): 0 **CPython** All e<sup>2</sup> studio now supports a feature to script user interface operations Scripting using CPython. Support Previously this has not been a supported feature of Eclipse. (Ease) However, there are open source developments in this area provided by the Ease project. https://www.eclipse.org/ease/ This release provides an early version of the ease plugin before general release. It will allow scripting of general Eclipse features in the first instance. In the future we will add further scripting support for all Renesas debugging windows. Currently no Renesas plugins offer the scripting functionality. To access ease: Open the "Scripting" perspective.

When opened the following view will be available:

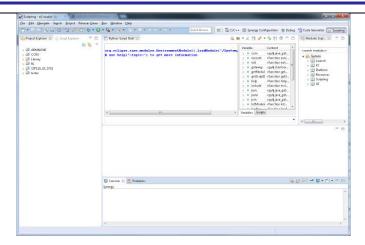

# OpenOCD RZ plugin

The OpenOCD plugin has been added to e<sup>2</sup> studio.

This allows mbed projects to be imported and automatically setup debug configurations correctly without installing additional components.

It is available in the debug configuration dialog.

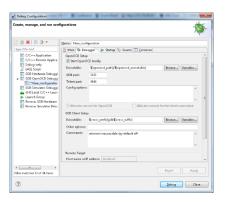

### CDT All

CDT has been enhanced to provide "Expand vertical ruler annotation on hovering" which allows easy viewing and selection of annotations where there is more than one on a single line.

e.g.

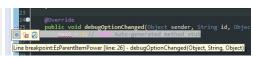

RL78

e² studio now supports the import and conversion of CS+ projects for RL78/78K0R(CA78K0R).

It is only the conversion of project structure and build options.

In addition, there is also a source code converter. This converts the source code of RL78/78K0R(CA78K0R) to RL78(CC-RL).

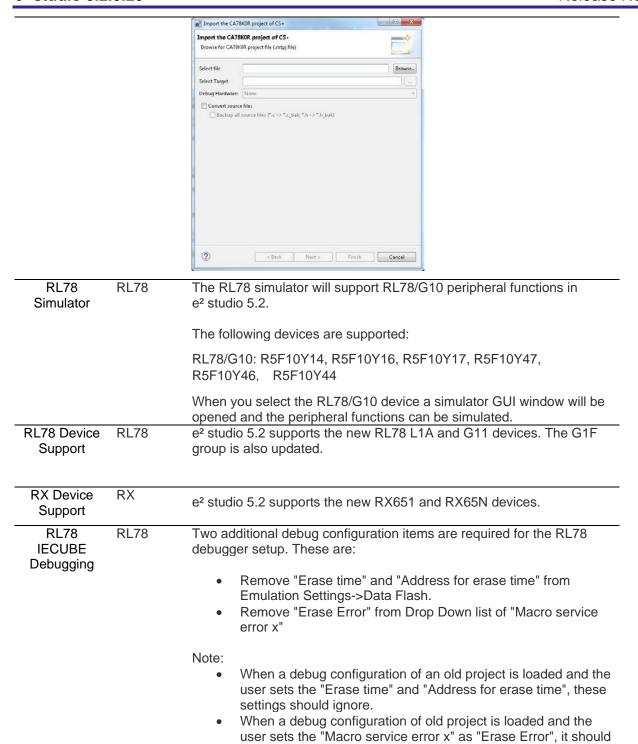

be set as "None"

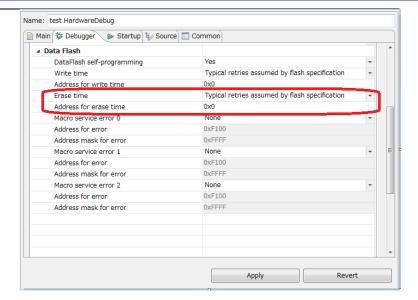

#### Synergy Synergy Debugging

Debugging crashes for Synergy has been improved in e<sup>2</sup> studio 5.2.

When debugging using the Synergy devices when the target crashes the software ends up at the SSP Default handler. This does give a good indication of what issue caused the crash.

The ARM CM4, CM3 and also CM0+ have the ability to analyse crash registers to determine the cause of the crash. This has been implemented within the GDB server and allows the call stack before the crash to be shown within the debug view window.

#### Synergy Synergy Debugging

A new view has also been added to the Synergy debugger for debugging crashes. This is named the Fault Status view.

This view will show the user possible reasons for the crash and the values of the key registers. The view is shown below:

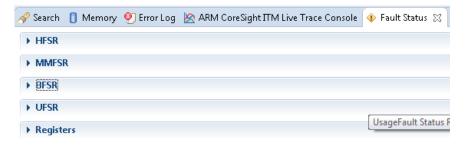

#### Synergy Synergy Report

The Synergy configurator has a new feature which creates a verbose configuration report of the current settings when the Synergy configurator generates the code.

The format is generated such that differences can be easily viewed using a textual difference tool.

The generated file is located in the project directory and named synergy\_cfg.txt.

Synergy Summary Synergy

The Summary Page in the System Configurator has been re-designed with a more professional and better designed look and feel.

The summary page now uses a live web page from the Synergy Explorer in the top of the summary page. A report is shown in the bottom of the view showing simple information on the current Synergy configurator setup.

There are also useful links to the Synergy Gallery and the Renesas Synergy YouTube channel.

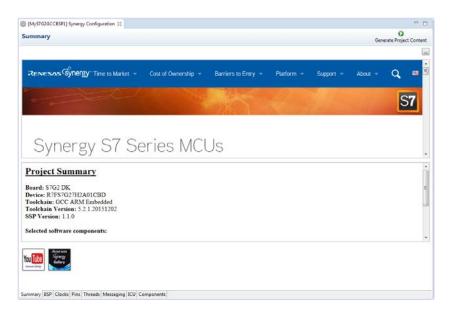

Synergy Debugging Synergy

ThreadX debugging has now been fully integrated into the e<sup>2</sup> studio GDB server when debugging this RTOS with Synergy devices.

RTOS context aware debug This means that when the target is suspended the ThreadX threads appear in the debugger window of e<sup>2</sup> studio.

This allows RTOS task "context" debugging. Changing the context in the debug view affects register values for example. This allows "task aware" RTOS debugging. Changing the selection in the debug view changes the context for all the other debugging windows visible.

If you encounter issues with debugging this feature can be switched off in the debug configuration.

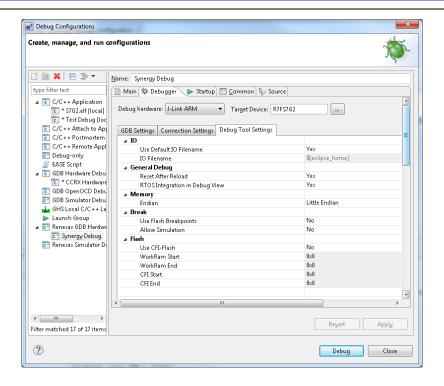

# Synergy pin Synergy migration

When using the Synergy configurator, you can migrate from one device to another. When migrating device one of the more difficult issues is migrating the pin configuration to the new device while retaining user setup. e.g. S5 to S7.

The new pin view has facilities to do this migration from one device to another via a toolbar button on the pin view.

The buttons are "Import a pin configuration" and "Transform configuration for another device".

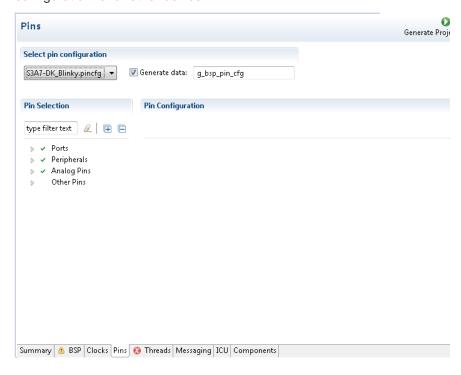

Synergy Configurator Synergy

The look and feel of modules on the threads page of the Synergy Configurator has been improved.

The colour coding of the modules was not easily seen with the narrow border. The borders have therefore been expanded and coloured to make them more visible.

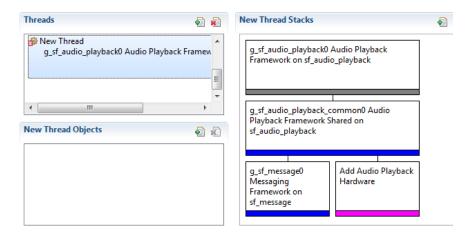

Bug reporter

ΑII

A new feature has been provided that allows you to more easily give feedback to the support teams for bugs or new features.

A new menu item will be added to the Help menu. This is named "Create user feedback..."

When this menu item is selected a bug report wizard is displayed allowing you to select your region and whether the issue is an improvement or a bug.

Once the wizard is completed a zip file is created with all of the information inside it. This can then be easily transferred to the support

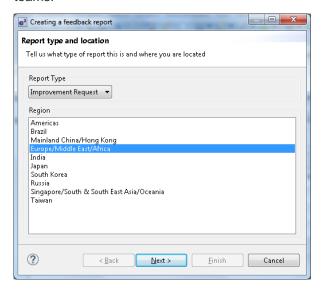

Synergy Synergy Configurator

It is now possible to copy and paste complete software stacks on the threads page of the Synergy Configurator.

This is available from the context menu on each stack.

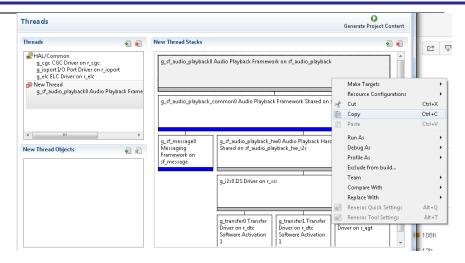

Optimization All Assistant

The optimization assistant feature has been improved so that when using the "By Function:" facility to measure the execution time it takes sub functions into account not just the specified function.

# Optimization All Assistant

The optimization assistant feature has also been enhanced to include a time measurement feature.

This feature allows you to compare execution time between different build configurations. Allowing comparison of optimization speed not just size.

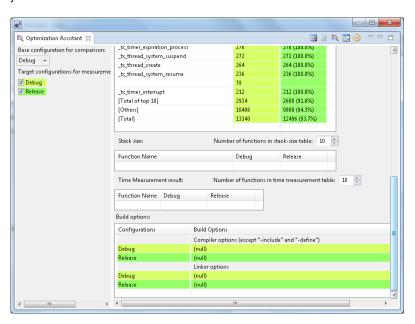

Partner OS Synergy Plugin

The Partner OS Plug-in already supported the display of the stack pointer, stack top, stack end, and stack size. Stack usage information will also be added to the view to show utilization of the stack.

This shows the high memory watermark that was detected during execution.

In addition, numerous other modifications have been made such as:

Modified data in the view is highlighted in red text.

 The selected operating system is displayed in the lower status bar.

 Real-time refresh options such as column and interval are saved between debug sessions.

#### Smart All Browser

The Smart Browser plugin has been enhanced to include a new tab for the Tool News information.

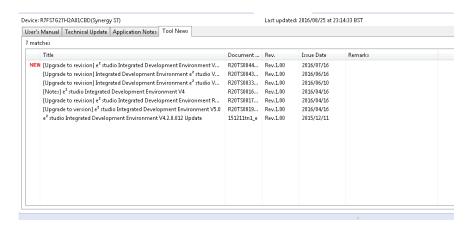

In addition, development tools and software manuals are now displayed in the user manuals tab.

# Smart RX Configurator

This feature adds a new feature to e<sup>2</sup> studio named the "Smart Configurator"

This feature combines the code generator and FIT (Firmware Integration Technology) features of e² studio and allows you to use them together. The configurator allows the selection of modules from either of the tools and allows configuration of them within a new user interface.

This feature uses the e<sup>2</sup> studio editor area in a similar way to the Synergy configurator.

The initially supported device family is RX and the group is RX64M. Only supported toolchain is CC-RX.

The editor can be opened by double clicking the configuration file or opening the editor like this:

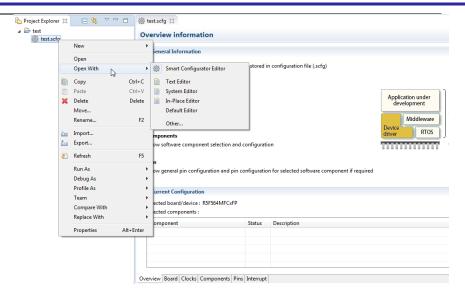

The configuration editor itself has six pages:

#### Overview:

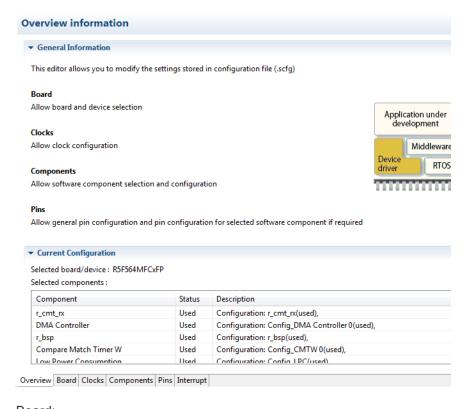

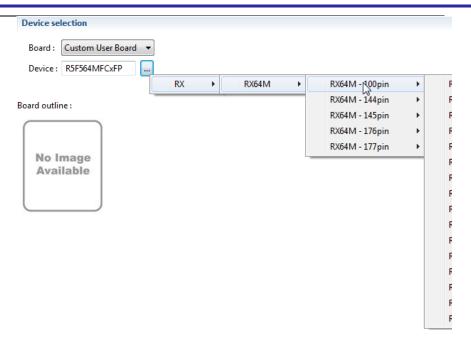

#### Clocks:

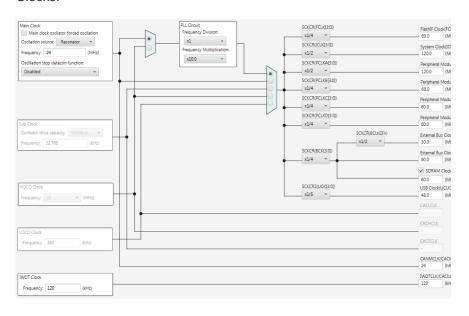

#### Components:

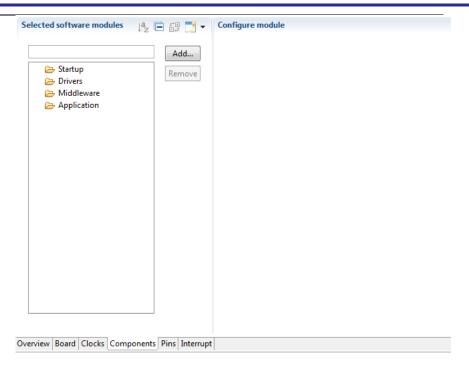

#### Pins:

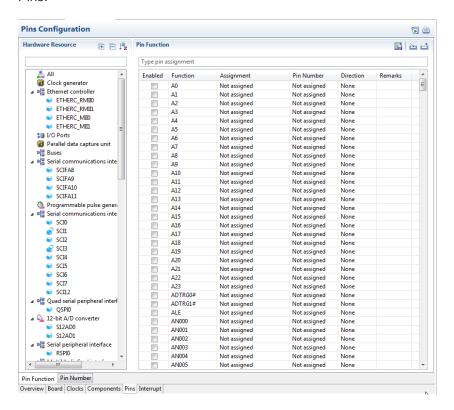

Interrupts:

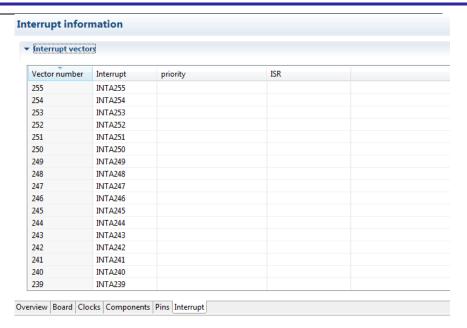

Once happy with the settings you can then generate their code from the "Generate Code" toolbar button. This will automatically generate code generator and FIT code for the selections within the Smart Configurator.

In addition, there is also an all new package view in the smart configurator:

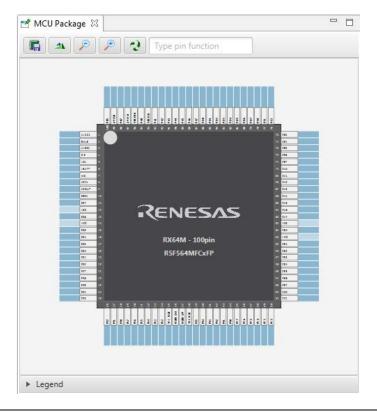

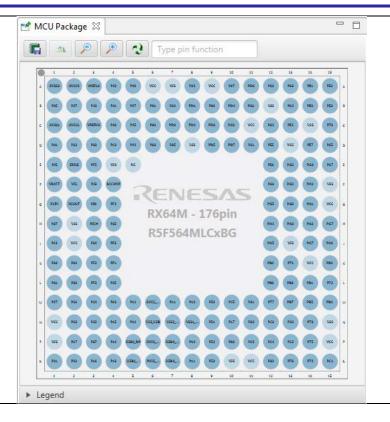

Device RZ Support RZ

The RZ device support has been expanded to include RZ/A1LC.

### 5. Useful workarounds and information for 5.2

Please visit the Renesas FAQ for e² studio for the latest up to date information:

 $\underline{https://www.renesas.com/en-eu/search/keyword-search.html\#q=studio\&genre=designsupport\&ds\_resourcename=faq=thttps://www.renesas.com/en-eu/search/keyword-search.html#q=studio\&genre=designsupport\&ds\_resourcename=faq=thttps://www.renesas.com/en-eu/search/keyword-search.html#q=studio\&genre=designsupport\&ds\_resourcename=faq=thttps://www.renesas.com/en-eu/search/keyword-search.html#q=studio\&genre=designsupport\&ds\_resourcename=faq=thttps://www.renesas.com/en-eu/search/keyword-search.html#q=studio&genre=designsupport&ds\_resourcename=faq=thttps://www.renesas.com/en-eu/search/keyword-search.html#q=studio&genre=designsupport&ds\_resourcename=faq=thttps://www.renesas.com/en-eu/search/keyword-search.html#q=studio&genre=designsupport&ds\_resourcename=faq=thttps://www.renesas.com/en-eu/search/keyword-search/keyword-sea$ 

| ID   | Component         | Workaround or information                                                                                                    |
|------|-------------------|----------------------------------------------------------------------------------------------------|
|      | Application       | This version of e <sup>2</sup> studio is based on Eclipse Mars.2 and CDT 8.8. This release note does not describe the Eclipse framework and CDT plugin issues and fixes. You can find the detailed information on the sites below:                                     |
|      |                   | For information on the Mars release see here:<br>https://projects.eclipse.org/releases/mars                                                                                                    |
|      |                   | CDT: <a href="https://wiki.eclipse.org/CDT/User/NewIn88">https://wiki.eclipse.org/CDT/User/NewIn88</a>                                                                                                    |
|      |                   | The Eclipse bug tracker is here: <a href="https://bugs.eclipse.org/bugs/">https://bugs.eclipse.org/bugs/</a>                                                                                                    |
| 5954 | Application       | If you experience the error message "org.eclipse.swt.SWTError: No more handles" this can be caused by certain multi-monitor software and the Eclipse framework.                                                                                                    |
|      |                   | If this error occurs there are 2 workarounds:                                                                                                    |
|      |                   | <ol> <li>Use a single monitor display.</li> <li>Uninstall the multiple monitor software from your graphics chipset<br/>vendor and revert to the standard Windows multi-monitor feature.</li> </ol>                                                                     |
| 6981 | RL78<br>Debugging | When debugging IAR C source file with an OCD emulator (E1), the Monitor program area (0x00002-0x00003) is used.                                                                                                    |
|      |                   | So this area must be excluded from usable address space. Please add '-HFF' in the linker option.                                                                                                    |
|      |                   | - Open Property.                                                                                                    |
|      |                   | - Select [C/C++ build]-[Settings] at left side.                                                                                                    |
|      |                   | - Select 'IAR RL78 Xlink linker' at right side, add '-HFF' at the textbox 'command'.                                                                                                    |
|      |                   | Not doing this will cause problems with connection and download when using interrupts.                                                                                                    |
| NA   | Application       | If you are experiencing slow building of projects within e <sup>2</sup> studio there are some possibilities to improve.                                                                                                    |
|      |                   | The system environment will attempt to find the make.exe tool via the system environment. If you ensure the directory make resides in is at the start of the path variable it will find it more quickly. Especially important if there are network drives in the path. |
|      |                   | In the project properties, C/C++ Build tab, behavior tab you can switch on parallel build. This will take advantage of the multi-cores on your host machine if it has them.                                                                                            |
| NA   | RZ GCC            | In 3.0 the KPIT GCC RZ toolchain was supported at version 14.01. This version is no longer supported within e <sup>2</sup> studio.                                                                                                    |

KPIT modified the name of their ARM toolchain to be ARM-none-eabi to follow standard ARM naming convention like other GCC toolchain vendors.

The ARM-none toolchain is available at versions 14.01, 14.02 and 16.01 from the <a href="www.gcc-renesas.com">www.gcc-renesas.com</a> website. The binaries in the 14.01 version are identical to those used in the 14.01 RZ toolchain.

Once the toolchain is installed your projects will be imported and ported to ensure there is as little disruption as possible due to this change.

NA KPIT GCC

The KPIT toolchains are now no longer supported by the <a href="www.kpitgnutools.com">www.kpitgnutools.com</a> website. Support is now available from the <a href="www.gcc-renesas.com">www.gcc-renesas.com</a> website.

In addition, there are two new releases for the GNU toolchains for RX and RL78. These are now named Renesas GCC for RX and Renesas GCC for RL78.

Both integrate into e² studio 5.2 and can be selected from the project wizard as seen in the image below:

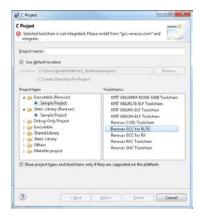

2010 HEW Importer

Symptoms: Project fails to build after importing a legacy project from HEW

Conditions: If a long filename or path is used, and the HEW project importer is used, the project may fail to build.

Workaround: Move the original HEW project to a shallow directory structure (i.e.) C:\Workspace and import from there. Also, ensure that the HEW project is relocated before importing into e² studio.

1922 Application

Symptoms: Project fails to build in first instance after archive project import (not from HEW)

Conditions: If an archived project is imported, it may fail to build the first time, due to a residual .d file.

Workaround: Clean and Build a second time.

2762 CODAN

When using assembly code within a C source file, CODAN errors can be observed in the editor. Even though the project builds successfully.

We do not have a workaround for this at this time.

On occasion you may also see CODAN errors for C source files. This is normally a case of the indexer needing to be refreshed.

| C Stac | 10 0.2.0.20                     | Noicase Note                                                                                                    |
|--------|---------------------------------|----------------------------------------------------------------------------------------------------|
|        |                                 | Right click on the project, select Index->Freshen all files. Then right click again select Index-Rebuild. This should solve unexpected CODAN errors in C source files.                                                                                                    |
| 2728   | GDB                             | Step into does not always work when using the CC-RX 1.02.01 toolchain.                                                                                                    |
|        |                                 | To ensure this behaves correctly you will need to use CC-RX 2.00.00 or greater as this issue with the debug information is corrected in this release.                                                                                                    |
| NA     | Eventpoints                     | If eventpoints do not always work just after they are set, you can use the "Apply to Target" toolbar button in the Eventpoint view to send the Eventpoints to the target manually. This will always ensure the debugger target has all the required eventpoint updates before execution starts.                                                      |
| 5772   | IAR Plugins                     | The IAR Plugin Manager is now included in e <sup>2</sup> studio. This provides support for RX, RL78, RH850 and RZ (ARM).                                                                                                    |
|        |                                 | This is a tool, which simplifies installation and configuration of IAR toolchain plugins. You can access this though Help -> IAR Embedded Workbench plugin manager.                                                                                                    |
| 5903   | Code<br>Generator               | For the following RL78 code generator project, "Peripheral Functions" view tabs may not be operated with double-clicking "Peripheral Functions" branch of Project Explorer view.                                                                                                    |
|        |                                 | After creating/loading the project, please show "Code Preview" view by double-clicking of "Code preview" branch at Project Explorer tree at first. Then, please access Code Generator setting tabs by double-clicking Project Explorer tree or using pull-down menu by pressing triangle button at the up-right corner of Peripheral Functions view. |
|        |                                 | RL78/G12, RL78/G13, RL78/G14, RL78/G1A, RL78/I1A, RL78/F13, RL78/F14, RL78/F12, RL78/L12                                                                                                    |
| 6184   | RL78/CC-RL debugging            | When the load module for RL78/G10 which created at CC-RL is debugged in E1, please specify the following option:                                                                                                    |
|        |                                 | [Linker] -> [Device] -> "Set enable/disable on-chip debug by link option                                                                                                    |
| 5995   | CC-RX to<br>GNU RX<br>Converter | When converting from CC-RX to GCC projects some comments like //* comment */ are left intact which will result in an error if standard is set to C89. Changing the standard to C99 or above will fix this problem.                                                                                                    |
| 7217   | Application                     | The restore default settings does not restore all of the options set during project generation. Instead, it sets the defaults to the base settings for the device family in use.                                                                                                    |
| 7524   | RZ/T1                           | In a RZ/T1 RAM-based project, the "Reload" function does not work.                                                                                                    |
|        | Debugging                       | Reloading or re-downloading during debugging resets the device and the RAM content is erased.                                                                                                    |
|        |                                 | To continue the debugging, disconnect and connect the debugger again.                                                                                                    |
|        | Use spaces as tabs              | Eclipse and CDT both have settings for use spaces as tabs. The option on the Editor preferences page conflicts with the CDT formatter settings.                                                                                                    |
|        |                                 | To change the use spaces as tabs option in e <sup>2</sup> studio please use this page:                                                                                                    |
|        |                                 |                                                                                                    |

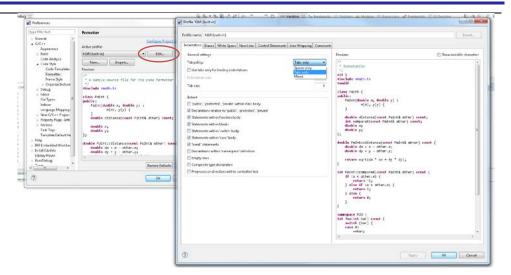

Installer problems

In some situations, the AVG virus checker appears to interfere with the e<sup>2</sup> studio installation process. If you experience such a problem, please temporarily disable the AVG tool and try the installation again.

# 6. Open Issues in 5.2.0.20

| Key                  | Component/s        | Description                                                                                                    |
|----------------------|--------------------|----------------------------------------------------------------------------------------------------|
| <u>IDE-</u><br>10208 | CA78K0R Importer   | [Issue] When CA78K0R project from CS+ is imported, the iodefine.h file is not always registered with the project.                                                                                                    |
|                      |                    | [Workaround] Create a new project for CC-RL to ensure all support files for this device and decompressed. Then please import the project again after doing this.                                                                                                    |
| IDE-<br>10257        | Renesas Synergy    | After a reset operation the CoreSight ITM trace is not setup again and ITM trace data is not displayed by e2 studio.                                                                                                    |
|                      |                    | To work around this please disconnect and reconnect the target to see CoreSight ITM data.                                                                                                    |
| IDE-<br>10198        | Smart Configurator | In the Japanese version the 2 selections for "Power supply to the on-chip RAM and USB resumption detecting unit" in the configuration view of Low Power Consumption module are reversed.  Please select the "Power is not supplied" to enable power supply, and select "Power is supplied" to disable power supply.                                                                                                    |
| <u>IDE-</u><br>10197 | Smart Configurator | In S12AD code generator configuration, the generated code of R_ <s12ad configuration="" name="">_Create function is wrong in the following conditionsData placement: Left-alignment</s12ad>                                                                                                    |
|                      |                    | The number of bit shift for the value set to ADCMPDR0 or ADCMPDR1 is wrong.  Example: ADCMPDR0 is 0x0100 and conversion resolution is 10 bit  Wrong code: "S12AD1.ADCMPDR0 = 0x0100U << 4U;"  Correct code: "S12AD1.ADCMPDR0 = 0x0100U << 6U;"  Please change the generated code as follows.  Correct bit shift value for 8 bit resolution: 8  Correct bit shift value for 10 bit resolution: 6  Correct bit shift value for 12 bit resolution: 4 |

| IDE-<br>10196        | Smart Configurator          | The following generated code for Low Power Consumption module sets OPCCR.OPCMTSF, but this code is not correct.  Function: R_ <lpc configuration="" name="">_Create while (1U == SYSTEM.OPCCR.BIT.OPCMTSF) { SYSTEM.OPCCR.BIT.OPCMTSF = 1U; } Please change the line "SYSTEM.OPCCR.BIT.OPCMTSF = 1U;" to "nop();" .</lpc> |
|----------------------|-----------------------------|----------------------------------------------------------------------------------------------------|
|                      |                             |                                                                                                    |
|                      | RL78 Debug<br>Configuration | When debugging using the device R5F10Y16 either with the standard project or the code generated project they can be problems debugging.                                                                                                    |
|                      |                             | To avoid this please ensure you select the On-Chip debug and RRM/DMM functions in the project generator. They are not on by default when entering or building for a debug session.                                                                                                    |
| <u>IDE-</u><br>10147 | Renesas Synergy             | When using the Synergy configurator if the device is changed on the BSP tab the build options are now modified.                                                                                                    |
|                      |                             | However, if the configuration is not saved the project options will still reflect the change made on the BSP tab if the core type was changed. E.g. from a Cortex M4 (S3A7, S7G2) to a S124 or S128.                                                                                                    |
| <u>IDE-</u><br>10140 | Segger Debugging            | On RX devices, when connected via an external Segger J-Link emulator if you add a mixture of HW and SW breakpoints it can lead to the situation where the SW breakpoints are ignored.  Workaround: Use only HW breakpoints in a debug session                                                                             |
| <u>IDE-</u><br>10133 | Renesas Synergy             | When using Synergy projects, the automatic re-download of code (when changed whilst connected) can fail.  Workaround: Disconnect and reconnect and the updated files will be reprogrammed.                                                                                                    |
| IDE-<br>10126        | FIT Configurator            | In the pin configuration view for RX210 69/64/48pin packages displayed when r_rspi_smstr_rx FIT module with pin configuration information is imported, PA5 can be selected for RSPCKA, but PA5 is not available for RX210 69/64/48pin packages. Please do not select PA5 for RSPCKA.                                      |
| IDE-<br>10120        | FIT Configurator            | In the pin Configuration view for RX210 145/144pin package displayed when r_sci_rx FIT module with pin configuration information is imported, P70 cannot be selected for SCK4.                                                                                                    |

| <u>IDE-</u><br>10111 | FIT Configurator    | If r_s12ad_rx FIT module with pin configuration information is imported, FIT Configurator shows A000 in pin configuration view for 38 and 40 pin package of RX110/RX111. A000 pin is not supported by these device packages. Please do not enable A000 pin for these device packages. |
|----------------------|---------------------|----------------------------------------------------------------------------------------------------|
| <u>IDE-</u><br>10108 | Application         | When hitting Disconnect on a running debug session (with breakpoints in use) the debugger will error and fail to disconnect Workaround: Only click Disconnect when the session is paused (the Disconnect operation will return the device to the running state automatically)         |
| IDE-<br>10099        | Renesas Synergy     | On Synergy devices creating a mixture of HW and SW breakpoints can lead to a situation where the SW breakpoints are ignored. Workaround: use only HW breakpoints in a debug session                                                                                                   |
| <u>IDE-</u><br>10065 | ARM GCC Plugins     | The GCC toolchains are sensitive to the file extensions being used on the source files. In the case of the assembler it changes how the assembly files are compiled.                                                                                                    |
|                      |                     | If the extension is .asm or .S then the source file is passed to the compiler. The compiler options are used.                                                                                                    |
|                      |                     | If the extension is .s, .src then the source file is passed to the assembler and the assembler options are used.                                                                                                    |
| <u>IDE-</u><br>10061 | Installer           | The e² studio installer can fail when installing to machines where the user name has spaces included in the name.                                                                                                    |
|                      |                     | If you can login with another user name such as "Administrator" then this problem can be avoided.                                                                                                    |
| <u>IDE-</u><br>10059 | Renesas Synergy     | When using high-definition 4K displays the e² studio can have issues on some dialogs.                                                                                                    |
|                      |                     | In particular, when using the Synergy project wizard, the user cannot see the link to change the license file.                                                                                                    |
|                      |                     | To avoid this issue please use a lower resolution to setup<br>this area initially or you may be able to tab to the hidden<br>control.                                                                                                    |
| <u>IDE-</u><br>10019 | Renesas Synergy     | When using the Launchpad GNU ARM plugins pressing reset defaults does not change the defaults back to those used when the project was created. Instead it reverts to the default options for this set of build plugins.                                                               |
| <u>IDE-</u><br>9918  | Event points plugin | When setting the timer event on the Disassembly view, the status of timer icon sometimes does not match with status of eventpoint on the Eventpoint view.                                                                                                    |
| <u>IDE-</u><br>9873  | Smart Manual plugin | "Show in Smart Manual view" button does not work correctly when the active project does not contain file which showing on editor.                                                                                                    |
|                      |                     |                                                                                                    |

| <u>IDE-</u><br>9743 | Coverage plugin      | Source coverage's result sometimes is not displayed even if<br>the file is added and source coverage's address range is<br>set.                                                                                                    |
|---------------------|----------------------|----------------------------------------------------------------------------------------------------|
|                     |                      | [Work around] If the variable coverage is enabled, change the order of variable coverage's address range to below of source coverage's address range.                                                                                                    |
| <u>IDE-</u><br>9701 | Profile plugin       | The sort function of "File Name" column in Profile view works only once.                                                                                                    |
| <u>IDE-</u><br>9696 | Profile plugin       | The execution count/execution time of some functions is increased when Profile is enabled and the user program is reset.                                                                                                    |
| <u>IDE-</u><br>9685 | Performance Analysis | When "Pin to Debug Context" is selected for the Performance Analysis view, Profile view, Trace view and Coverage view the data is sometimes not displayed when the debugger is suspended.                                                                                                    |
| <u>IDE-</u><br>9673 | GCC Build Tool       | When using the GCC build plugins for the GNU RZ/RX/RL78 project the linker tool is skipped when a Build Artifact Name is defined using a variable string such as \${ProjName}.                                                                                                    |
| <u>IDE-</u><br>9612 | Renesas Synergy      | On Synergy devices, repeated setting of Trace Start and Stop eventpoints can lead to a situation where the eventpoints fail to set. Workaround: Disconnect and reconnect.                                                                                                    |
| IDE-<br>9554        | Expressions view     | For RL78/G10 devices there can be issues where global variables and local variables are showing incorrect data.  This is due to some problems with the linker sections. GCC uses 24 bytes of memory (0xFFEC8 to 0xFFEE0) as pseudo registers. In the attached project the stack begins at FFED8 (0xFFEC8 < FFED8 < 0xFFEE0) and grows down overlapping with this area of memory. |
| <u>IDE-</u><br>9533 | RL78 GDB Server      | When the failsafe break is configured to "Stop on read from uninitialized RAM" on the RL78 IECUBE the break occurs but the cause is not clear.                                                                                                    |
| <u>IDE-</u><br>9507 | Application          | Setting a breakpoint to a function which is referenced from an expression in the expression view causes the debugger to hang when execution is resumed. When this happens e² studio must be restarted to resume normal operation.  Steps: Add a function "test(int)" Set a breakpoint in it Add an expression "test(5)" Resume                                                   |

| IDE-<br>9494        |                     | It may be possible for users to misunderstand the data order in the memory view due to the address column heading.  The "Address" caption of Memory view is always the like "0 - 3", "4 - 7" regardless of the endian which is selected. |
|---------------------|---------------------|----------------------------------------------------------------------------------------------------|
| <u>IDE-</u><br>9413 | Renesas Synergy     | When using SSP 1.2 the Interrupt tab of the Synergy configurator is no longer used.  The interrupts should be modified via the properties window for the selected module.                                                                |
| <u>IDE-</u><br>9393 | Renesas Synergy     | On Synergy devices the default "Core Clock" value for SWV usage should be set to the same as the system clock (in MHz). For S7 devices (where the trace clock is halved) this should be set at half the system clock.                    |
| <u>IDE-</u><br>9338 | Event points plugin | The event count on Eventpoint View shows the total event count including hardware break points which are set on source view as line break points.  Events which can be set in Eventpoint view may be less than displayed.                |

| IDE-<br>9309        | Application | Problem (condition): The editor view might not show an address for .src file if two or more sections are defined in a .src file and other section defined in other file is located between these sections. Disassembly View (Mix mode) does not show source line in this case.  Following cases cause problem. Case (1) file1.src: SECTION_A, SECTION_B file2.src: SECTION_C Section linkage order: SECTION_A, SECTION_C, |
|---------------------|-------------|----------------------------------------------------------------------------------------------------|
|                     |             | SECTION_B (SECTION_B is not next of SECTION_A.)                                                                                                    |
|                     |             | Case (2) file1.src: SECTION_A, SECTION_B file2.src: SECTION_A Section linkage order: SECTION_A(file1.src), SECTION_A(file2.src), SECTION_B (SECTION_B is not next of SECTION_A(file1.src))                                                                                                    |
|                     |             | Workaround: Separate .src file for each section that are located at not next address. Case (1) file1_1.src : SECTION_A file1_2.src : SECTION_B                                                                                                    |
|                     |             | file2.src : SECTION_C  Case (2) file1_1.src : SECTION_A file1_2.src : SECTION_B file2.src : SECTION_A                                                                                                    |
| <u>IDE-</u><br>9101 | Application | If GDB is unable to set a breakpoint during the launch, then the whole launch will be aborted. Removing the breakpoint(s) will allow the launch to complete successfully.                                                                                                    |
| <u>IDE-</u><br>9090 | GDB         | When the same symbol files are downloaded on to 2 different processes and the User sets a source breakpoint, GDB will set the breakpoint on both processes.                                                                                                    |
|                     |             | This will cause the system to appear to have only half the number of breakpoints.                                                                                                    |
| <u>IDE-</u><br>9057 |             | Trace find and filter functionality is currently not supported for ARM-based devices                                                                                                    |
| <u>IDE-</u><br>9045 | Application | Project based variables in the debug configuration are not evaluated correctly at launch and the launch then fails.  This is caused by the project based variables being evaluated on the context of the active project not the                                                                                                    |

|                     |                    | specified project in the debug configuration. Using variables with a workspace context work correctly.                                                                                                    |
|---------------------|--------------------|----------------------------------------------------------------------------------------------------|
| <u>IDE-</u><br>9032 | Application        | Rename and Import existing C/C++ project does not have the same restrictions as new project wizard.                                                                                                    |
| IDE-<br>8998        | Project Generation | Deselecting project types and toolchains only if they are supported on the platform can cause project generation errors.                                                                                                    |
| IDE-<br>8980        | Application        | When using the eclipsec.exe tool and running headless builds it is possible to see an error created as seen below:                                                                                                    |
|                     |                    | A message box is displayed that states "An error has occurred. See the log file <name>.log"</name>                                                                                                    |
|                     |                    | This is due to the eclipsec.exe not picking up the correct Java version. To work around this issue please copy eclipse.ini to eclipsec.ini and execute the headless build again.                                                                                                    |
| IDE-<br>8931        | Renesas Synergy    | When a project is set to generate an assembly listing and a selected .c file is built using "Build File", a listing file \$@.lst is generated in the Debug folder.                                                                                                    |
|                     |                    | This is unexpected. The expected output is a listing file in ~/Debug/src-path/filename.lst                                                                                                    |
|                     |                    | NOTE: On a general 'Build Project' command everything works as expected.                                                                                                    |
| IDE-<br>8875        |                    | e² studio can crash when the memory view Find/Replace/Fill feature has a start address larger than the end address.                                                                                                    |
| IDE-<br>8771        |                    | When importing a SH project into e² studio the build will fail with the message unable to find the file specified. sh_converter.exe.                                                                                                    |
|                     |                    | If you create a new SH project then the sh_converter file is extracted. Then rebuilding your imported project will no longer fail.                                                                                                    |
|                     |                    |                                                                                                    |
| IDE-<br>8726        | Renesas Synergy    | When using a placeholder in the Synergy license dialog it throws an exception. Please use a full path to the file.                                                                                                    |
| IDE-<br>8725        | GDB                | If the software break points are used even if they are not allowed, GDB will fail to debug. For example, setting software breakpoints in trusted memory area for RXv2 core, or in CS0 area for Internal ROM disabled extended mode will cause this. Please use hardware breakpoints in this case. |

| <u>IDE-</u><br>8711 | Application, Event points plugin       | When the timer start/stop events are set in Editor view of RX, the message to notify the limit number may not be displayed.                                                                                                    |
|---------------------|----------------------------------------|----------------------------------------------------------------------------------------------------|
| IDE-<br>8682        |                                        | Debug launch does not work correctly when the Program Name contains project specific variables e.g. "\${project_name}". They resolve based on workspace selection rather than the project specified in the debug configuration.                                         |
| IDE-<br>8651        | Application                            | If during the update process you see a message similar to:                                                                                                    |
| <u>500 î</u>        |                                        | "Backup of file c:\renesas\e2studio\eclipse\e2studio.exe failed. File that was copied to backup could not be deleted: c:\renesas\e2studio\eclipse\e2studio.exe"                                                                                                    |
|                     |                                        | Then this can be avoided by renaming the e2studio.exe executable after the check for updates process has started.                                                                                                    |
| <u>IDE-</u><br>8644 | GDB server                             | If the verbose mode option is enabled, connection to debugger will fail. Please do not enable this option.                                                                                                    |
| IDE-<br>8631        | Renesas Synergy                        | The symbolic name and comment associated to a pin is not reflected in the output pin header file.                                                                                                    |
| IDE-<br>8627        |                                        | On some systems you may encounter an error when launching the system explorer from the Project Explorer context menu. If using this causes e <sup>2</sup> studio to freeze or context menus to stop displaying, you should terminate the e <sup>2</sup> studio process. |
| IDE-<br>8596        |                                        | In some cases, a CC-RL project does not step over and step return correctly when using the RL78 Simulator.                                                                                                    |
| IDE-<br>8592        | GDB                                    | After connection with hotplug for RL78, 'step return' and 'step over' execution may not work. Please use a hardware break and resume command.                                                                                                    |
| IDE-<br>8579        | GDB server RX                          | In Profile view, execution time for each function is calculated for the function which is returned out. If the execution stopped at the middle of the function, execution time of the function may not be added.                                                        |
| IDE-<br>8555        | Renesas Synergy,<br>Project Generation | When using Turkish Windows with Synergy you, may experience problems creating a project.                                                                                                    |
|                     |                                        | Please use English language settings for your host OS and re-try if you experience this.                                                                                                    |

| IDE-<br>8503        | GDB server RL78     | The devices with a SmartAnalog(e.g. RL78/I1E) will not be able to memory read during execution.                                                                                                    |
|---------------------|---------------------|----------------------------------------------------------------------------------------------------|
| <u>IDE-</u><br>8461 | Renesas Synergy     | On Synergy S3-based devices the trace can sometimes fail with 0 records.                                                                                                    |
| IDE-<br>8450        | Application         | When minimizing a view such as Expressions, Registers or IO Registers and the restoring the view it can appear blank.  If this happens repeat the operation and the view contents will be visible again.                                                     |
| IDE-<br>8438        | Debug Configuration | If more than 16 non-adjacent items are selected from the "Internal Flash Memory Overwrite" dialog, only the first items will be valid. Others will be discarded.                                                                                             |
| IDE-<br>8415        | GDB server RX       | Selecting more than 16 non-adjacent items from the "Internal Flash Memory Overwrite" dialog will cause the connection to an RX device to fail.                                                                                                    |
| IDE-<br>8405        | Renesas Synergy     | When changing the selected board which then automatically changes the device the options are not updated correctly.  E.g. Changing the board to force the device from a Synergy S7G2 to a S124 will leave the FPU command line option in an incorrect state. |
| IDE-<br>8353        | Application         | Adding multiple labels of the same name in the GCC Linker sections dialog is permitted in the user interface but will cause errors at the link stage.                                                                                                    |
| IDE-<br>8304        |                     | When mixing .s and .S files in the same project a build error occurs.                                                                                                    |
| IDE-<br>8303        | Profile plugin      | An internal error for "Acquiring Profile Result" may be shown when the program stops/starts                                                                                                    |

| IDE-<br>8302        | GDB server                            | When using semihosting, having a printf command before file I/O operations causes them to fail.                                                         |
|---------------------|---------------------------------------|----------------------------------------------------------------------------------------------------|
|                     |                                       | Scenario best explained through sample code.                                                                                                    |
|                     |                                       | Create a synergy Blinky project                                                                                                    |
|                     |                                       | in hal_entry.c at the top of the file include the following line: #include "stdio.h"                                                                    |
|                     |                                       | //inside void hal_entry(void) try the following samle code: ///SAMPLE CODEinitialise_monitor_handles();                                                 |
|                     |                                       | printf("Hello\n");<br>FILE * pFile;<br>char c;                                                                                                    |
|                     |                                       | pFile=fopen("c:\\alphabet.txt","wt");<br>for (c = 'A' ; c <= 'Z' ; c++)                                                                                 |
|                     |                                       | { putc (c , pFile); }                                                                                                    |
|                     |                                       | fclose (pFile); //END SAMPLE CODE // Before fix, the Renesas Debug Virtual Console has the following output Hello                                       |
|                     |                                       | // There was no file c:\\alphabet.txt                                                                                                    |
|                     |                                       | //After fix the Renesas Debug Virtual Console has the following output Hello                                                                            |
|                     |                                       | // There should also be a file c:\\alphabet.txt created, with the following output: ABCDEFGHIJKLMNOPQRSTUVWXYZ                                          |
| IDE-<br>8262        | Renesas Synergy,<br>Secure Debug View | Mixed mode display in the disassembly window is not available for encrypted files.                                                                      |
| IDE-                | TargetInformationTool                 | For the devices:                                                                                                    |
| <u>8165</u>         |                                       | DR7F0C8066<br>DR7F0C8076<br>DR7F0C8086<br>DR7F0C8096                                                                                                    |
|                     |                                       | The stack size should be 0x64 but is in fact 0x32. You can modify this in the linker sections after the project is created.                             |
| <u>IDE-</u><br>8104 | Renesas Synergy                       | You cannot configure for ThreadX with error checking, TraceX setting, etc. on Synergy configurator before ThreadX source generation component is added. |
|                     |                                       | Once the component is added then you can select the Thread X source component in the common modules area.                                               |

| <u>IDE-</u><br>7965 | RX GCC build plugin | When the project is already up to date and build is clicked when a post-build step exists it is not executed.                                                                                                    |
|---------------------|---------------------|----------------------------------------------------------------------------------------------------|
|                     |                     | To get the post build step to execute clean and rebuild the project.                                                                                                    |
| IDE-<br>7619        | CCRX Build plugin   | "'Problem"  When the [C/C++ General] > [Paths and Symbols] > [References] is specified, Build warning occurs. And, .x file is not created at the time of using Renesas Toolchain. "'Workaround"  When you'd like to use the project dependency, please specify a child project in [Project Reference].                                    |
| IDE-<br>7524        | GDB Server RZ       | For RAM based RZ-T1 projects a re-download of code will trigger a reset that erases the RAM making further debugger operation impossible. The workaround is to instead disconnect and then reconnect.                                                                                                    |
| IDE-<br>7508        | Application         | "'Problem"  An error occurs by project operation when the character besides ASCII cord was used for the file name or the folder name.  "'Workaround"'  Please don't use the character besides ASCII cord for the file name or the folder name.                                                                                            |
| IDE-<br>7498        | Application         | Multi-byte characters can cause a compilation failure when used as a build configuration name in e² studio. Therefore, multi-byte characters should NOT be applied to debug/build configuration names.  Note: This issue affect both for configuration management dialog and the configuration creation dialog of Optimization Assistant. |
| IDE-<br>7423        | CDT                 | In some cases, the disassembly view does not refresh correctly on suspend. When this problem happens the refresh operation does not fix the problem. To restore the functionality close and re-open the view.                                                                                                    |

| <u>IDE-</u><br>7419 | Application     | In older versions of e <sup>2</sup> studio the RL78 debugger would protect OCD memory areas for the E1 emulator.                                                                                        |
|---------------------|-----------------|----------------------------------------------------------------------------------------------------|
|                     |                 | However, in some cases, this would cause issues. This is no longer done and GCC projects will work well. If you are using IAR projects this may cause some problems for your debugging.                 |
|                     |                 | A new GDB monitor command has been added to protect/overwrite memory. This will allow the same behaviour as e² studio 3.x.                                                                              |
|                     |                 | e.g. monitor protect_memory, fef00, 100, ff Any attempt to write to address 0xfef00 to 0xfefff will cause 0xff to be written instead. A warning message will be shown in the GDB server console window. |
|                     |                 | This can be added to the initialization commands within the debug configuration for the RL78 E1 emulator.                                                                                               |
| IDE-                | GDB server RL78 | When using RL78 the HL register value cannot be modified                                                                                                    |
| <u>7412</u>         |                 | in some circumstances.  This will only occur when bank 0 is not selected.                                                                                                    |
|                     |                 | Changing HL value only ever causes Bank 0 HL to change. View will always show current bank value. Values not in bank 0 can still be changed by accessing bank registers directly.                       |
| IDE-<br>7403        | CDT             | The setting 'Use a fixed build configuration' in the dialog, Properties->C/C++ General->Indexer is not saved when the user checks it.                                                                   |
|                     |                 | This can be caused by visiting the properties, modifying the indexer setting and then visiting settings. If you do not visit settings, the option is stored correctly.                                  |
| IDE-<br>7333        | Real-time Watch | When using the RX Simulator with real-time expressions if you use 1ms real-time interval the expression view goes blank. On suspend, e² studio appears to hang while messages are processed.            |
|                     |                 | Reverting the interval to 10ms works well.                                                                                                    |
| IDE-<br>7298        | Application     | When font size is changed as magnified, some of components of dialog can be hidden with magnified fonts. In this case, please resize and expand dialog size.                                            |

| <u>IDE-</u><br>7277        | IAR plugins         | In some cases, the IAR project importer does not perfectly import all set build options.                                                                                                    |
|----------------------------|---------------------|----------------------------------------------------------------------------------------------------|
|                            |                     | One example is the -HFF command line option that can be specified in the command line options text box for the linker.                                                                                                    |
|                            |                     |                                                                                                    |
| IDE-<br>6859               | CDT                 | In some cases, after reload symbols are not being updated correctly. Appears to be related to caching with CDT. GDB symbol information is correctly updated, and expressions which directly access fields in structures updated correctly, but overall structures are not correct. |
| IDE-<br>6852               | Project Generation  | The combination of a "C++ project" and "CC-RL" toolchain can be chosen.  But, the "CC-RL" toolchain does not support "C++ projects" So, do not select the combination of "C++ project" and "CC-RL" toolchain.                                                                      |
| IDE-<br>6701               | GDB server RX       | For RX devices, when 'step' command is invoked for a WAIT instruction, GDB might report an error. Please use 'resume' command for WAIT instruction instead.                                                                                                    |
| IDE-<br>6657               | Coverage plugin     | If the workspace is copied or moved from the original folder, coverage information may not be displayed.  Please re-build the program in the new workspace.                                                                                                    |
| <u>IDE-</u><br><u>6616</u> | Event points plugin | When adding a new Data Access eventpoint, the Compare value (on the Data Access Settings tab) is always converted to hex and subsequently displayed in hex even if the value entered does not include an 0x prefix.                                                                |
| IDE-<br>6605               | Event points plugin | The enable state of eventpoints for any debug configuration is not restored when the debug configuration is launched for the first time after e² studio is started. In subsequent launches the eventpoints are enabled/disabled appropriately.                                     |
| IDE-<br>6566               | Real-time Watch     | In some situations, the RH850 multicore real-time expression update does not work.                                                                                                    |
| IDE-<br>6529               | CDT                 | After restart on occasion the disassembly window can be empty. Refreshing the window or stepping works around the problem.                                                                                                    |
| <u>IDE-</u><br>6463        | Application         | Memory view requires manual refresh to see changes when downloading auxiliary file.                                                                                                    |

| IDE-<br>6408               | Debug Configuration | When User boot mode is selected at the setting for Mode pin in CPU Operating Mode, the warning for USB boot program is displayed even if the device does not have USB boot program.  Please click 'yes' if the device does not have USB boot program. |
|----------------------------|---------------------|----------------------------------------------------------------------------------------------------|
| IDE-<br>6350               | Application         | NullPointerException is observed when adding a custom configuration and selecting the same configuration within the 'Multiple Configuration' selection at the same time.                                                                              |
|                            |                     | This issue only occurs if user has not applied after creating new config: https://bugs.eclipse.org/bugs/show_bug.cgi?id=352047                                                                                                    |
| <u>IDE-</u><br><u>5770</u> | Application         | RX targets and IO registers greater than 1 byte.<br>e.g.<br>winA 0x88028<br>winB 0x8802a                                                                                                    |
|                            |                     | View register in both IO view and register view. Value in memory view is reversed.                                                                                                    |
|                            |                     | This is because the IO, (like all RX memory for little endian targets is reversed).                                                                                                    |
| <u>IDE-</u><br><u>5668</u> | Coverage plugin     | In some cases, when using the Coverage facility with the RL78 IECUBE some lines are shown as 'branch' or partial coverage when they should be 100% covered.                                                                                           |
| <u>IDE-</u><br>5637        | Multicore           | For RH850 multicore devices, disassembly result may be different from the expected. In this case, please refresh the view after changing the debug context to the other PE.                                                                           |
| <u>IDE-</u><br>5632        | Multicore           | When using multicore projects, the Debug View may show an incorrect name for the second loaded module (as a duplicate of the first)                                                                                                    |
| <u>IDE-</u><br><u>5547</u> | GDB Server RH850    | To use the data access events as trace start, trace stop or trace record for RH850 with E1 emulator, please do not use the "Compare Settings" condition for the event.                                                                                |
| <u>IDE-</u><br>5171        | CCRX Build plugin   | Files included in the Pre-include build options are not analysed for the pre-processor statement in the editor. This can give the impression that code is not included in the build when it is.                                                       |
| <u>IDE-</u><br>5124        | Application         | Active configuration lost while importing project (which is exported as file system).                                                                                                    |

| IDE-                       | GDB server RX                         | When a data access event for RX is set with the data mask                                                                                                    |
|----------------------------|---------------------------------------|----------------------------------------------------------------------------------------------------|
| 4982                       | GDD SCIVEL TOX                        | value as 0, the comparison will be treated as "Equals" and the data mask value will be treated as 0xFFFFFFF.                                                                                                    |
| <u>IDE-</u><br>4876        | Debug Configuration,<br>GDB server RX | When debugging with RX, if the settings are in flash write mode, the debugger features are not available. If the ID code is changed or the communication I/F is FINE, reading memory will fail after download finished. Please disconnect from emulator and pull USB cable out in this case.                          |
| IDE-<br>4869               | Memory View plugin                    | The "Memory" view always opened on launch of a debug session. It should not be re-opened on launch if it has been closed in the previous debug session.                                                                                                    |
| IDE-<br>4607               | GDB server                            | When sub menu "Add Watchpoint" is performed from a Memory view, it seems to have been registered correctly in the Breakpoints view even if there is an error condition.                                                                                                    |
|                            |                                       | An error occurs by "Add Watchpoint", when the maximum number of events was exceeded, or when a ROM area is specified.                                                                                                    |
| <u>IDE-</u><br><u>4515</u> | CCRX Build plugin                     | When building projects with CC-RX that are in deep directory structures it is possible to experience build issues. e <sup>2</sup> studio is unable to build projects which create command lines greater than 8191 characters.                                                                                         |
| <u>IDE-</u><br>4492        | Application                           | The Module View of e <sup>2</sup> studio does not display any information when an executable which includes debug information was downloaded to the target.                                                                                                    |
| <u>IDE-</u><br>4438        | Application                           | The e <sup>2</sup> studio debugger (GDB) does not deal correctly with this RL78 mnemonic. It uses the wrong instruction code:                                                                                                    |
|                            |                                       | Mnemonic: DIVWU Instruction code: (Wrong) CEFB04 (Correct) CEFB0B                                                                                                    |
| IDE-<br>4350               | CubeSuite+<br>importer/exporter       | When importing a project from CubeSuite+ to e² studio the "toolchain version is changed" dialog is always displayed. This is because the version string in imported project file and the toolchain information in e² studio does not match. Ignoring this dialog and continuing should result in a successful import. |
| <u>IDE-</u><br>4189        | Project Generation                    | It is not possible to build project which has more than 98 characters in its project name.                                                                                                    |

| <u>IDE-</u><br>3950        | Application         | Breakpoints cannot be unset within the editor when code is #ifdef out.                                                                                                    |
|----------------------------|---------------------|----------------------------------------------------------------------------------------------------|
|                            |                     | These breakpoints will need to be removed from the breakpoints plugin.                                                                                                    |
| <u>IDE-</u><br>3928        | CCRX Build plugin   | By default, the e <sup>2</sup> studio editor character code is set to UTF-8. This means it is possible to enter characters that are then not supported by default by the CC-RX toolchain. CC-RX default input is SJIS.                                                                                                    |
|                            |                     | To enable UTF-8 for the toolchain you must first select C99 support.                                                                                                    |
| IDE-<br>3626               | Trace plugin        | Snapshot trace - adding IO register eventpoints increases the data shown in the trace view, but as they were removed there was no change in the data shown.                                                                                                    |
| <u>IDE-</u><br>3389        | Application         | When debugging files with the same name show source addresses even though it may not be correct for the file in question. The full file path is not considered just the filename and current debug context. This can lead to e² studio showing addresses unnecessarily.                                                                                                    |
| <u>IDE-</u><br>2762        | Application         | When using assembly code within a C source file, CODAN errors can be observed in the editor. Even though the project builds successfully.                                                                                                    |
| <u>IDE-</u><br>2716        | GDB server RL78     | Before PC events on IECUBE temporarily hard coded limit of 4.                                                                                                    |
| <u>IDE-</u><br><u>2416</u> | Project Generation  | Use of duplicate register is allowed for RXC project generation.  1. Create RXC project 2. Go to RXC Global option page, select "ROM" -> "R8" 3. Select the same value for any other register (e.g. "RAM" -> "R8"), it gives error message and prevents the user from project creation. 4. Now select "R8" again for "RAM" register. It doesn't show any error message and allows user to create the project. |
| IDE-<br>2299               | RX GCC build plugin | It is possible for .c and .C files to be treated in the same manner in certain situations which is not correct. (.C extension is changed to .c during project build).                                                                                                    |
| <u>IDE-</u><br>1982        | CCRX Build plugin   | For Renesas CC-RX the Converter phase gets invoked even when using the external linker subcommand option. This should not happen.                                                                                                    |

| IDE-<br>1889        | Application           | Due to file extension issue with .s and .S and due to known bug, e2studio users won't be able to use .s or .S effectively to pre-process assembly files that need GCC. Hence we suggest renaming these files to use:  .S -> .asm .s -> .src                                                                                                    |
|---------------------|-----------------------|----------------------------------------------------------------------------------------------------|
| IDE-<br>1808        | HEW Project Converter | Import a HEW RX project in e2studio using the HEW project importer. Check: Project > Properties > Compiler > Source > Include file directories. Paths are duplicated                                                                                                    |
| <u>IDE-</u><br>1778 | Debug Configuration   | When setting the 'Internal Flash Memory Overwrite' debug option, it is possible to exceed the maximum number of noncontinuous memory blocks supported. No warning is given if this limit is exceeded.  When setting this option ensure the limit (16 for RX devices) is not exceeded.                                                                                                    |
| IDE-<br>1642        | Application           | Erase flash on start-up option on RL78 should be executed once.  When e2studio connects successfully to RL78 target and erases the flash, this option should return to false, so that flashing is not done every time target is connected.                                                                                                    |
| <u>IDE-</u><br>1616 | RX GCC build plugin   | The options of a Build Configuration were not correct after specifying Multiple Configurations functionality.                                                                                                    |
| IDE-<br>874         | GDB server RX         | Execution Address Eventpoints with trigger count do not work with Breakpoints on Segger RX.  Setting an execution address eventpoint with a trigger count on Segger JLink RX62N is not possible if any breakpoints exist, including the default at main.  If an execution address eventpoint with a trigger count is set with a breakpoint both the eventpoint & the breakpoint do not function. Multiple breakpoints are set then only 1 does not work. Additional eventpoints function as normal. |

## 7. Appendix

# 7.1 Website and Support

Renesas Electronics Website

http://www.renesas.com/

Inquiries

http://www.renesas.com/contact/

All trademarks and registered trademarks are the property of their respective owners.

#### Notice

- 1. Descriptions of circuits, software and other related information in this document are provided only to illustrate the operation of semiconductor products and application examples. You are fully responsible for the incorporation of these circuits, software, and information in the design of your equipment. Renesas Electronics assumes no responsibility for any losses incurred by you or third parties arising from the use of these circuits, software, or information,
- 2. Renesas Electronics has used reasonable care in preparing the information included in this document, but Renesas Electronics does not warrant that such information is error free. Renesas Electronics assumes no liability whatsoever for any damages incurred by you resulting from errors in or omissions from the information included herein
- 3. Renesas Electronics does not assume any liability for infringement of patents, copyrights, or other intellectual property rights of third parties by or arising from the use of Renesas Electronics products or technical information described in this document. No license, express, implied or otherwise, is granted hereby under any patents, copyrights or other intellectual property rights of Renesas Electronics or
- 4. You should not alter, modify, copy, or otherwise misappropriate any Renesas Electronics product, whether in whole or in part. Renesas Electronics assumes no responsibility for any losses incurred by you or third parties arising from such alteration, modification, copy or otherwise misappropriation of Renesas Electronics product.
- 5. Renesas Electronics products are classified according to the following two quality grades: "Standard" and "High Quality". The recommended applications for each Renesas Electronics product depends on the product's quality grade, as indicated below

"Standard": Computers; office equipment; communications equipment; test and measurement equipment; audio and visual equipment; home electronic appliances; machine tools; personal electronic equipment: and industrial robots etc.

"High Quality": Transportation equipment (automobiles, trains, ships, etc.); traffic control systems; anti-disaster systems; anti-crime systems; and safety equipment etc.

Renesas Electronics products are neither intended nor authorized for use in products or systems that may pose a direct threat to human life or bodily injury (artificial life support devices or systems, surgical implantations etc.), or may cause serious property damages (nuclear reactor control systems, military equipment etc.). You must check the quality grade of each Renesas Electronics product before using it in a particular application. You may not use any Renesas Electronics product for any application for which it is not intended. Renesas Electronics shall not be in any way liable for any damages or losses incurred by you or third parties arising from the use of any Renesas Electronics product for which the product is not intended by Renesas Electronics.

- 6. You should use the Renesas Electronics products described in this document within the range specified by Renesas Electronics, especially with respect to the maximum rating, operating supply voltage range, movement power voltage range, heat radiation characteristics, installation and other product characteristics. Renesas Electronics shall have no liability for malfunctions or damages arising out of the use of Renesas Electronics products beyond such specified ranges.
- 7. Although Renesas Electronics endeavors to improve the quality and reliability of its products, semiconductor products have specific characteristics such as the occurrence of failure at a certain rate and malfunctions under certain use conditions. Further, Renesas Electronics products are not subject to radiation resistance design. Please be sure to implement safety measures to guard them against the possibility of physical injury, and injury or damage caused by fire in the event of the failure of a Renesas Electronics product, such as safety design for hardware and software including but not limited to redundancy, fire control and malfunction prevention, appropriate treatment for aging degradation or any other appropriate measures. Because the evaluation of microcomputer software alone is very difficult, lease evaluate the safety of the final products or systems manufactured by you.
- 8. Please contact a Renesas Electronics sales office for details as to environmental matters such as the environmental compatibility of each Renesas Electronics product. Please use Renesas Electronics products in compliance with all applicable laws and regulations that regulate the inclusion or use of controlled substances, including without limitation, the EU RoHS Directive. Renesas Electronics assumes no liability for damages or losses occurring as a result of your noncompliance with applicable laws and regulations.
- 9. Renesas Electronics products and technology may not be used for or incorporated into any products or systems whose manufacture, use, or sale is prohibited under any applicable domestic or foreign laws or regulations. You should not use Renesas Electronics products or technology described in this document for any purpose relating to military applications or use by the military, including but not limited to the development of weapons of mass destruction. When exporting the Renesas Electronics products or technology described in this document, you should comply with the applicable export control laws and regulations and follow the procedures required by such laws and regulations.
- 10. It is the responsibility of the buyer or distributor of Renesas Electronics products, who distributes, disposes of, or otherwise places the product with a third party, to notify such third party in advance of the contents and conditions set forth in this document, Renesas Electronics assumes no responsibility for any losses incurred by you or third parties as a result of unauthorized use of Renesas Electronics
- 11. This document may not be reproduced or duplicated in any form, in whole or in part, without prior written consent of Renesas Electronics.
- 12. Please contact a Renesas Electronics sales office if you have any questions regarding the information contained in this document or Renesas Electronics products, or if you have any other inquiries.
- (Note 1) "Renesas Electronics" as used in this document means Renesas Electronics Corporation and also includes its majority-owned subsidiaries.
- (Note 2) "Renesas Electronics product(s)" means any product developed or manufactured by or for Renesas Electronics

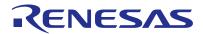

#### **SALES OFFICES**

### Renesas Electronics Corporation

http://www.renesas.com

Refer to "http://www.renesas.com/" for the latest and detailed information

Renesas Flectronics America Inc.

2801 Scott Boulevard Santa Clara, CA 95050-2549, U.S.A Tel: +1-408-588-6000, Fax: +1-408-588-6130

Renesas Electronics Canada Limited 9251 Yonge Street, Suite 8309 Richmond Hill, Ontario Canada L4C 9T3 Tel: +1-905-237-2004

Renesas Electronics Europe Limited
Dukes Meadow, Millboard Road, Bourne End, Buckinghamshire, SL8 5FH, U.K
Tel: +44-1628-585-100, Fax: +44-1628-585-900

Renesas Electronics Europe GmbH

Arcadiastrasse 10, 40472 Düsseldorf, German Tel: +49-211-6503-0, Fax: +49-211-6503-1327

Renesas Electronics (China) Co., Ltd.
Room 1709, Quantum Plaza, No.27 ZhiChunLu Haidian District, Beijing 100191, P.R.China Tel: +86-10-8235-1155, Fax: +86-10-8235-7679

Renesas Electronics (Shanghai) Co., Ltd. Unit 301, Tower A, Central Towers, 555 Langao Road, Putuo District, Shanghai, P. R. China 200333 Tel: +86-21-2226-0888, Fax: +86-21-2226-0999

Renesas Electronics Hong Kong Limited
Unit 1601-1611, 16/F., Tower 2, Grand Century Place, 193 Prince Edward Road West, Mongkok, Kowloon, Hong Kong
Tel: +852-2265-6688, Fax: +852 2886-9022

Renesas Electronics Taiwan Co., Ltd. 13F, No. 363, Fu Shing North Road, Taipei 10543, Taiwan Tel: +886-2-8175-9600, Fax: +886 2-8175-9670

Renesas Electronics Singapore Pte. Ltd. 80 Bendemeer Road, Unit #06-02 Hyflux Ini Tel: +65-6213-0200, Fax: +65-6213-0300 Innovation Centre, Singapore 339949

Renesas Electronics Malaysia Sdn.Bhd.
Unit 1207, Block B, Menara Amcorp, Amcorp Trade Centre, No. 18, Jln Persiaran Barat, 46050 Petaling Jaya, Selangor Darul Ehsan, Malaysia Tel: +60-3-7955-9390, Fax: +60-3-7955-9510

Renesas Electronics India Pvt. Ltd.
No.777C, 100 Feet Road, HALII Stage, Indiranagar, Bangalore, India Tel: +91-80-67208700, Fax: +91-80-67208777

Renesas Electronics Korea Co., Ltd. 12F., 234 Teheran-ro, Gangnam-Gu, Seoul, 135-080, Korea Tel: +82-2-558-3737, Fax: +82-2-558-5141

© 2016 Renesas Electronics Corporation. All rights reserved.